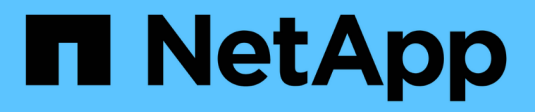

# **Panoramica dell'installazione**

Astra Control Center

NetApp November 21, 2023

This PDF was generated from https://docs.netapp.com/it-it/astra-control-center-2208/getstarted/acc\_cluster\_cr\_options.html on November 21, 2023. Always check docs.netapp.com for the latest.

# **Sommario**

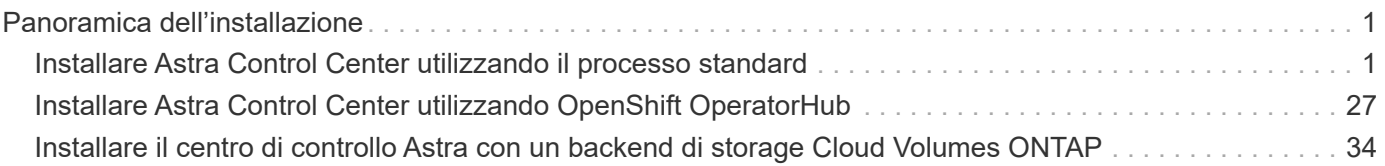

# <span id="page-2-0"></span>**Panoramica dell'installazione**

Scegliere e completare una delle seguenti procedure di installazione di Astra Control Center:

- ["Installare Astra Control Center utilizzando il processo standard"](#page-2-1)
- ["\(Se utilizzi Red Hat OpenShift\) Installa Astra Control Center usando OpenShift OperatorHub"](#page-28-0)
- ["Installare il centro di controllo Astra con un backend di storage Cloud Volumes ONTAP"](#page-35-0)

# <span id="page-2-1"></span>**Installare Astra Control Center utilizzando il processo standard**

Per installare Astra Control Center, scaricare il pacchetto di installazione dal NetApp Support Site ed eseguire la procedura seguente per installare Astra Control Center Operator e Astra Control Center nel proprio ambiente. È possibile utilizzare questa procedura per installare Astra Control Center in ambienti connessi a Internet o con connessione ad aria.

Per gli ambienti Red Hat OpenShift, è possibile utilizzare un ["procedura alternativa"](#page-28-0) Per installare Astra Control Center utilizzando OpenShift OperatorHub.

## **Di cosa hai bisogno**

- ["Prima di iniziare l'installazione, preparare l'ambiente per l'implementazione di Astra Control Center".](https://docs.netapp.com/it-it/astra-control-center-2208/get-started/requirements.html)
- Se hai configurato o vuoi configurare le policy di sicurezza dei pod nel tuo ambiente, familiarizza con le policy di sicurezza dei pod e con il modo in cui influiscono sull'installazione di Astra Control Center. Vedere ["Comprendere le restrizioni delle policy di sicurezza del pod"](#page-23-0).
- Assicurarsi che tutti gli operatori del cluster siano in buono stato e disponibili.

kubectl get clusteroperators

• Assicurarsi che tutti i servizi API siano in buono stato e disponibili:

kubectl get apiservices

- Assicurarsi che l'FQDN Astra che si intende utilizzare sia instradabile a questo cluster. Ciò significa che si dispone di una voce DNS nel server DNS interno o si sta utilizzando un percorso URL principale già registrato.
- Se nel cluster esiste già un cert-manager, è necessario eseguirne alcune ["fasi preliminari"](https://docs.netapp.com/it-it/astra-control-center-2208/get-started/cert-manager-prereqs.html) In modo che Astra Control Center non installi il proprio cert-manager.

### **A proposito di questa attività**

Il processo di installazione di Astra Control Center esegue le seguenti operazioni:

- Installa i componenti Astra in netapp-acc namespace (o personalizzato).
- Crea un account predefinito.
- Stabilisce un indirizzo e-mail amministrativo predefinito per l'utente e una password monouso predefinita. A questo utente viene assegnato il ruolo Owner (Proprietario) nel sistema necessario per il primo accesso

all'interfaccia utente.

- Consente di determinare se tutti i pod Astra Control Center sono in esecuzione.
- Installa l'interfaccia utente Astra.

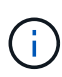

(Valido solo per la release Astra Data Store Early Access Program (EAP)). Se si intende gestire Astra Data Store utilizzando Astra Control Center e abilitare i flussi di lavoro VMware, implementare Astra Control Center solo su pcloud namespace e non su netapp-acc namespace o uno spazio dei nomi personalizzato descritto nei passaggi di questa procedura.

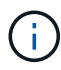

Non eseguire il seguente comando durante l'intero processo di installazione per evitare di eliminare tutti i pod di Astra Control Center: kubectl delete -f astra control center operator deploy.yaml

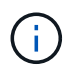

Se si utilizza Podman di Red Hat invece di Docker Engine, è possibile utilizzare i comandi Podman al posto dei comandi Docker.

### **Fasi**

Per installare Astra Control Center, procedere come segue:

- [Scarica e disimballa il bundle Astra Control Center](#page-3-0)
- [Installare il plug-in NetApp Astra kubectl](#page-4-0)
- [Aggiungere le immagini al registro locale](#page-4-1)
- [Impostare namespace e secret per i registri con requisiti di autenticazione](#page-6-0)
- [Installare l'operatore del centro di controllo Astra](#page-8-0)
- [Configurare Astra Control Center](#page-10-0)
- [Completare l'installazione dell'Astra Control Center e dell'operatore](#page-12-0)
- [Verificare lo stato del sistema](#page-13-0)
- [Impostare l'ingresso per il bilanciamento del carico](#page-17-0)
- [Accedere all'interfaccia utente di Astra Control Center](#page-22-0)

# <span id="page-3-0"></span>**Scarica e disimballa il bundle Astra Control Center**

- 1. Scarica il bundle Astra Control Center (astra-control-center-[version].tar.gz) da ["Sito di](https://mysupport.netapp.com/site/products/all/details/astra-control-center/downloads-tab) [supporto NetApp".](https://mysupport.netapp.com/site/products/all/details/astra-control-center/downloads-tab)
- 2. Scarica la zip dei certificati e delle chiavi di Astra Control Center dal ["Sito di supporto NetApp".](https://mysupport.netapp.com/site/products/all/details/astra-control-center/downloads-tab)
- 3. (Facoltativo) utilizzare il seguente comando per verificare la firma del bundle:

```
openssl dgst -sha256 -verify AstraControlCenter-public.pub -signature
astra-control-center-[version].tar.gz.sig astra-control-center-
[version].tar.gz
```
4. Estrarre le immagini:

```
tar -vxzf astra-control-center-[version].tar.gz
```
# <span id="page-4-0"></span>**Installare il plug-in NetApp Astra kubectl**

NetApp Astra kubectl Il plug-in della riga di comando consente di risparmiare tempo durante l'esecuzione di attività comuni associate all'implementazione e all'aggiornamento di Astra Control Center.

## **Di cosa hai bisogno**

NetApp fornisce binari per il plug-in per diverse architetture CPU e sistemi operativi. Prima di eseguire questa attività, è necessario conoscere la CPU e il sistema operativo in uso. Sui sistemi operativi Linux e Mac, è possibile utilizzare uname -a per raccogliere queste informazioni.

## **Fasi**

1. Elencare NetApp Astra disponibile kubectl Binari del plug-in e annotare il nome del file necessario per il sistema operativo e l'architettura della CPU:

```
ls kubectl-astra/
```
2. Copiare il file nella stessa posizione dello standard kubectl utility. In questo esempio, il kubectl l'utility si trova in /usr/local/bin directory. Sostituire <binary-name> con il nome del file desiderato:

cp kubectl-astra/<binary-name> /usr/local/bin/kubectl-astra

# <span id="page-4-1"></span>**Aggiungere le immagini al registro locale**

1. Completare la sequenza di passaggi appropriata per il motore dei container:

### **Docker**

1. Passare alla directory Astra:

cd acc

- <span id="page-5-0"></span>2. inserire le immagini del pacchetto nella directory delle immagini di Astra Control Center nel registro locale. Eseguire le seguenti sostituzioni prima di eseguire il comando:
	- Sostituire BUNDLE\_FILE con il nome del file bundle Astra Control (ad esempio, acc.manifest.yaml).
	- Sostituire MY\_REGISTRY con l'URL del repository Docker.
	- Sostituire MY\_REGISTRY\_USER con il nome utente.
	- Sostituire MY\_REGISTRY\_TOKEN con un token autorizzato per il Registro di sistema.

kubectl astra packages push-images **-m** BUNDLE\_FILE **-r** MY\_REGISTRY **-u** MY\_REGISTRY\_USER **-p** MY\_REGISTRY\_TOKEN

### **Podman**

1. Accedere al Registro di sistema:

podman login [your\_registry\_path]

2. Eseguire il seguente script, eseguendo la sostituzione <YOUR\_REGISTRY> come indicato nei commenti:

```
# You need to be at the root of the tarball.
# You should see these files to confirm correct location:
# acc.manifest.yaml
# acc/
# Replace <YOUR REGISTRY> with your own registry (e.g
registry.customer.com or registry.customer.com/testing, etc..)
export REGISTRY=<YOUR_REGISTRY>
export PACKAGENAME=acc
export PACKAGEVERSION=22.08.1-26
export DIRECTORYNAME=acc
for astraImageFile in $(ls ${DIRECTORYNAME}/images/*.tar) ; do
    # Load to local cache
   astraImage=$(podman load --input ${astraImageFile} | sed 's/Loaded
image(s): //')  # Remove path and keep imageName.
    astraImageNoPath=$(echo ${astraImage} | sed 's:.*/::')
    # Tag with local image repo.
   podman tag ${astraImage} ${REGISTRY}/netapp/astra/${PACKAGENAME}
/${PACKAGEVERSION}/${astraImageNoPath}
    # Push to the local repo.
    podman push ${REGISTRY}/netapp/astra/${PACKAGENAME}/
${PACKAGEVERSION}/${astraImageNoPath}
done
```
# <span id="page-6-0"></span>**Impostare namespace e secret per i registri con requisiti di autenticazione**

1. Esportare il KUBECONFIG per il cluster host Astra Control Center:

export KUBECONFIG=[file path]

- 2. Se si utilizza un registro che richiede l'autenticazione, è necessario effettuare le seguenti operazioni:
	- a. Creare il netapp-acc-operator spazio dei nomi:

kubectl create ns netapp-acc-operator

Risposta:

```
namespace/netapp-acc-operator created
```
b. Creare un segreto per netapp-acc-operator namespace. Aggiungere informazioni su Docker ed eseguire il seguente comando:

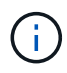

Il segnaposto your registry path deve corrispondere alla posizione delle immagini caricate in precedenza (ad esempio, [Registry URL]/netapp/astra/astracc/22.08.1-26).

```
kubectl create secret docker-registry astra-registry-cred -n netapp-
acc-operator --docker-server=[your_registry_path] --docker-username
=[username] --docker-password=[token]
```
Esempio di risposta:

```
secret/astra-registry-cred created
```
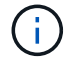

Se si elimina lo spazio dei nomi dopo la generazione del segreto, è necessario rigenerare il segreto per lo spazio dei nomi dopo la ricostruzione dello spazio dei nomi.

c. Creare il netapp-acc namespace (o personalizzato).

```
kubectl create ns [netapp-acc or custom namespace]
```
Esempio di risposta:

namespace/netapp-acc created

d. Creare un segreto per netapp-acc namespace (o personalizzato). Aggiungere informazioni su Docker ed eseguire il seguente comando:

```
kubectl create secret docker-registry astra-registry-cred -n [netapp-
acc or custom namespace] --docker-server=[your registry path]
--docker-username=[username] --docker-password=[token]
```
Risposta

```
secret/astra-registry-cred created
```
<span id="page-7-0"></span>a. (opzionale) se si desidera che il cluster venga gestito automaticamente da Astra Control Center

dopo l'installazione, assicurarsi di fornire il kubeconfig come segreto all'interno dello spazio dei nomi di Astra Control Center in cui si intende eseguire la distribuzione utilizzando questo comando:

```
kubectl create secret generic [acc-kubeconfig-cred or custom secret
name] --from-file=<path-to-your-kubeconfig> -n [netapp-acc or custom
namespace]
```
# <span id="page-8-0"></span>**Installare l'operatore del centro di controllo Astra**

1. Modificare la directory:

cd manifests

2. Modificare l'YAML di implementazione dell'operatore di Astra Control Center (astra\_control\_center\_operator\_deploy.yaml) per fare riferimento al registro locale e al segreto.

vim astra control center operator deploy.yaml

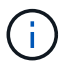

Un YAML di esempio annotato segue questi passaggi.

a. Se si utilizza un registro che richiede l'autenticazione, sostituire la riga predefinita di imagePullSecrets: [] con i seguenti elementi:

```
imagePullSecrets:
- name: <astra-registry-cred>
```
- b. Cambiare [your\_registry\_path] per kube-rbac-proxy al percorso del registro in cui sono state inviate le immagini in a. [passaggio precedente](#page-5-0).
- c. Cambiare [your\_registry\_path] per acc-operator-controller-manager al percorso del registro in cui sono state inviate le immagini in a. [passaggio precedente](#page-5-0).
- d. (Per le installazioni che utilizzano l'anteprima di Astra Data Store) vedere questo problema noto relativo a. ["Provisioning delle classi di storage e modifiche aggiuntive da apportare al programma](https://docs.netapp.com/us-en/astra-data-store-2112/release-notes/known-issues.html#mongodb-deployment-with-default-liveness-probe-value-fails-with-pods-in-crash-loop) [YAML".](https://docs.netapp.com/us-en/astra-data-store-2112/release-notes/known-issues.html#mongodb-deployment-with-default-liveness-probe-value-fails-with-pods-in-crash-loop)

```
apiVersion: apps/v1
kind: Deployment
metadata:
    labels:
      control-plane: controller-manager
    name: acc-operator-controller-manager
    namespace: netapp-acc-operator
spec:
    replicas: 1
    selector:
      matchLabels:
        control-plane: controller-manager
    template:
      metadata:
        labels:
          control-plane: controller-manager
      spec:
        containers:
        - args:
          - --secure-listen-address=0.0.0.0:8443
          - --upstream=http://127.0.0.1:8080/
          - --logtostderr=true
        - -v=10  image: [your_registry_path]/kube-rbac-proxy:v4.8.0
          name: kube-rbac-proxy
          ports:
          - containerPort: 8443
            name: https
        - args:
          - --health-probe-bind-address=:8081
          - --metrics-bind-address=127.0.0.1:8080
          - --leader-elect
          command:
          - /manager
          env:
        - name: ACCOP LOG LEVEL
            value: "2"
          image: [your_registry_path]/acc-operator:[version x.y.z]
          imagePullPolicy: IfNotPresent
        imagePullSecrets: []
```
3. Installare l'operatore del centro di controllo Astra:

kubectl apply **-f** astra\_control\_center\_operator\_deploy.yaml

Esempio di risposta:

namespace/netapp-acc-operator created customresourcedefinition.apiextensions.k8s.io/astracontrolcenters.astra. netapp.io created role.rbac.authorization.k8s.io/acc-operator-leader-election-role created clusterrole.rbac.authorization.k8s.io/acc-operator-manager-role created clusterrole.rbac.authorization.k8s.io/acc-operator-metrics-reader created clusterrole.rbac.authorization.k8s.io/acc-operator-proxy-role created rolebinding.rbac.authorization.k8s.io/acc-operator-leader-electionrolebinding created clusterrolebinding.rbac.authorization.k8s.io/acc-operator-managerrolebinding created clusterrolebinding.rbac.authorization.k8s.io/acc-operator-proxyrolebinding created configmap/acc-operator-manager-config created service/acc-operator-controller-manager-metrics-service created deployment.apps/acc-operator-controller-manager created

4. Verificare che i pod siano in esecuzione:

kubectl get pods **-n** netapp-acc-operator

# <span id="page-10-0"></span>**Configurare Astra Control Center**

1. Modificare il file delle risorse personalizzate (CR) di Astra Control Center (astra\_control\_center\_min.yaml) Per creare account, AutoSupport, Registro di sistema e altre configurazioni necessarie:

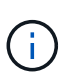

astra control center min.yaml  $\dot{\mathsf{E}}$  il CR predefinito ed è adatto per la maggior parte delle installazioni. Familiarizzare con tutti ["Opzioni CR e relativi valori potenziali"](https://docs.netapp.com/it-it/astra-control-center-2208/get-started/acc_cluster_cr_options.html) Per garantire la corretta implementazione di Astra Control Center per il proprio ambiente. Se sono necessarie personalizzazioni aggiuntive per il proprio ambiente, è possibile utilizzare astra control center. yaml Come CR alternativa.

vim astra control center min.yaml

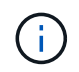

Se si utilizza un registro che non richiede autorizzazione, è necessario eliminare secret linea entro imageRegistry in caso negativo, l'installazione non riesce.

a. Cambiare [your\_registry\_path] al percorso del registro di sistema in cui sono state inviate le immagini nel passaggio precedente.

- b. Modificare il accountName stringa al nome che si desidera associare all'account.
- c. Modificare il astraAddress Stringa all'FQDN che si desidera utilizzare nel browser per accedere ad Astra. Non utilizzare http:// oppure https:// nell'indirizzo. Copiare questo FQDN per utilizzarlo in un [passo successivo](#page-22-0).
- d. Modificare il email stringa all'indirizzo iniziale predefinito dell'amministratore. Copiare questo indirizzo e-mail per utilizzarlo in [passo successivo.](#page-22-0)
- e. Cambiare enrolled Per AutoSupport a. false per i siti senza connettività internet o senza retain true per i siti connessi.
- f. Se si utilizza un cert-manager esterno, aggiungere le seguenti righe a. spec:

```
spec:
    crds:
      externalCertManager: true
```
- g. (Facoltativo) aggiungere un nome firstName e cognome lastName dell'utente associato all'account. È possibile eseguire questo passaggio ora o in un secondo momento all'interno dell'interfaccia utente.
- h. (Facoltativo) modificare storageClass Valore per un'altra risorsa Trident storageClass, se richiesto dall'installazione.
- i. (Facoltativo) se si desidera che il cluster venga gestito automaticamente da Astra Control Center dopo l'installazione e si è già provveduto [creato il segreto contenente il kubeconfig per questo cluster](#page-7-0), Fornire il nome del segreto aggiungendo un nuovo campo a questo file YAML chiamato astraKubeConfigSecret: "acc-kubeconfig-cred or custom secret name"
- j. Completare una delle seguenti operazioni:
	- **Other ingress controller (ingressType:Generic)**: Questa è l'azione predefinita con Astra Control Center. Dopo l'implementazione di Astra Control Center, è necessario configurare il controller di ingresso per esporre Astra Control Center con un URL.

L'installazione predefinita di Astra Control Center imposta il gateway (service/traefik) per essere del tipo ClusterIP. Questa installazione predefinita richiede l'impostazione di Kubernetes IngressController/Ingress per instradare il traffico verso di essa. Se si desidera utilizzare un ingresso, vedere ["Impostare l'ingresso per il bilanciamento del carico"](#page-2-1).

▪ **Service load balancer (ingressType:AccTraefik)**: Se non si desidera installare un IngressController o creare una risorsa Ingress, impostare ingressType a. AccTraefik.

In questo modo viene implementato l'Astra Control Center traefik Gateway come servizio di tipo Kubernetes LoadBalancer.

Astra Control Center utilizza un servizio del tipo "LoadBalancer" (svc/traefik Nello spazio dei nomi di Astra Control Center) e richiede l'assegnazione di un indirizzo IP esterno accessibile. Se nel proprio ambiente sono consentiti i bilanciatori di carico e non ne è già configurato uno, è possibile utilizzare MetalLB o un altro servizio di bilanciamento del carico esterno per assegnare un indirizzo IP esterno al servizio. Nella configurazione del server DNS interno, puntare il nome DNS scelto per Astra Control Center sull'indirizzo IP con bilanciamento del carico.

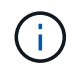

Per ulteriori informazioni sul tipo di servizio "LoadBalancer" e sull'ingresso, vedere ["Requisiti".](https://docs.netapp.com/it-it/astra-control-center-2208/get-started/requirements.html)

```
apiVersion: astra.netapp.io/v1
kind: AstraControlCenter
metadata:
   name: astra
spec:
    accountName: "Example"
    astraVersion: "ASTRA_VERSION"
    astraAddress: "astra.example.com"
    astraKubeConfigSecret: "acc-kubeconfig-cred or custom secret name"
    ingressType: "Generic"
    autoSupport:
      enrolled: true
    email: "[admin@example.com]"
    firstName: "SRE"
    lastName: "Admin"
    imageRegistry:
      name: "[your_registry_path]"
      secret: "astra-registry-cred"
    storageClass: "ontap-gold"
```
# <span id="page-12-0"></span>**Completare l'installazione dell'Astra Control Center e dell'operatore**

1. Se non lo si è già fatto in un passaggio precedente, creare il netapp-acc namespace (o personalizzato):

kubectl create ns [netapp-acc or custom namespace]

Esempio di risposta:

namespace/netapp-acc created

2. Installare Astra Control Center in netapp-acc spazio dei nomi (o personalizzato):

```
kubectl apply -f astra_control_center_min.yaml -n [netapp-acc or custom
namespace]
```
Esempio di risposta:

# <span id="page-13-0"></span>**Verificare lo stato del sistema**

Ħ.

Se preferisci utilizzare OpenShift, puoi utilizzare comandi oc paragonabili per le fasi di verifica.

1. Verificare che tutti i componenti del sistema siano installati correttamente.

```
kubectl get pods -n [netapp-acc or custom namespace]
```
Ogni pod deve avere uno stato di Running. L'implementazione dei pod di sistema potrebbe richiedere alcuni minuti.

# **Esempio di risposta**

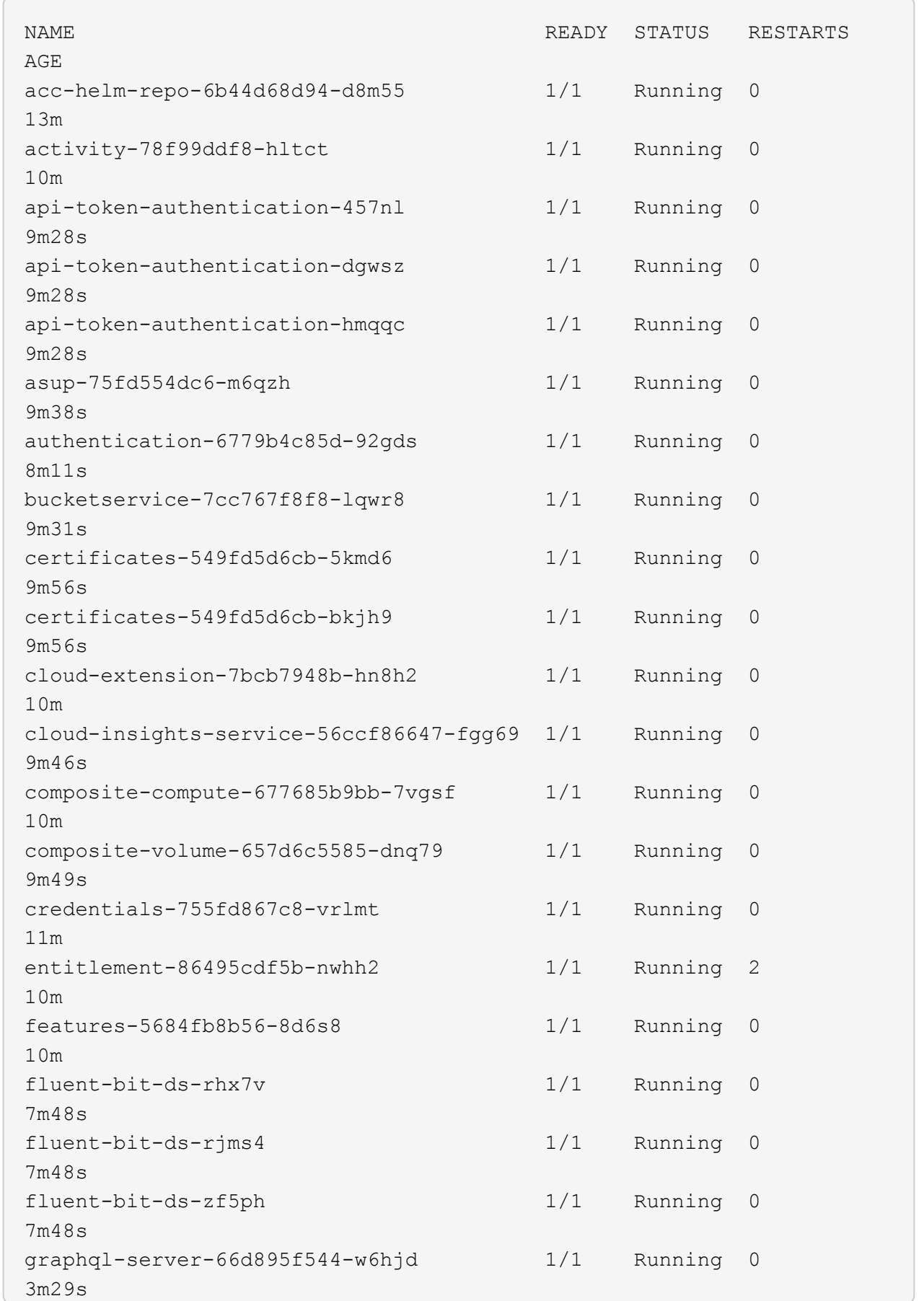

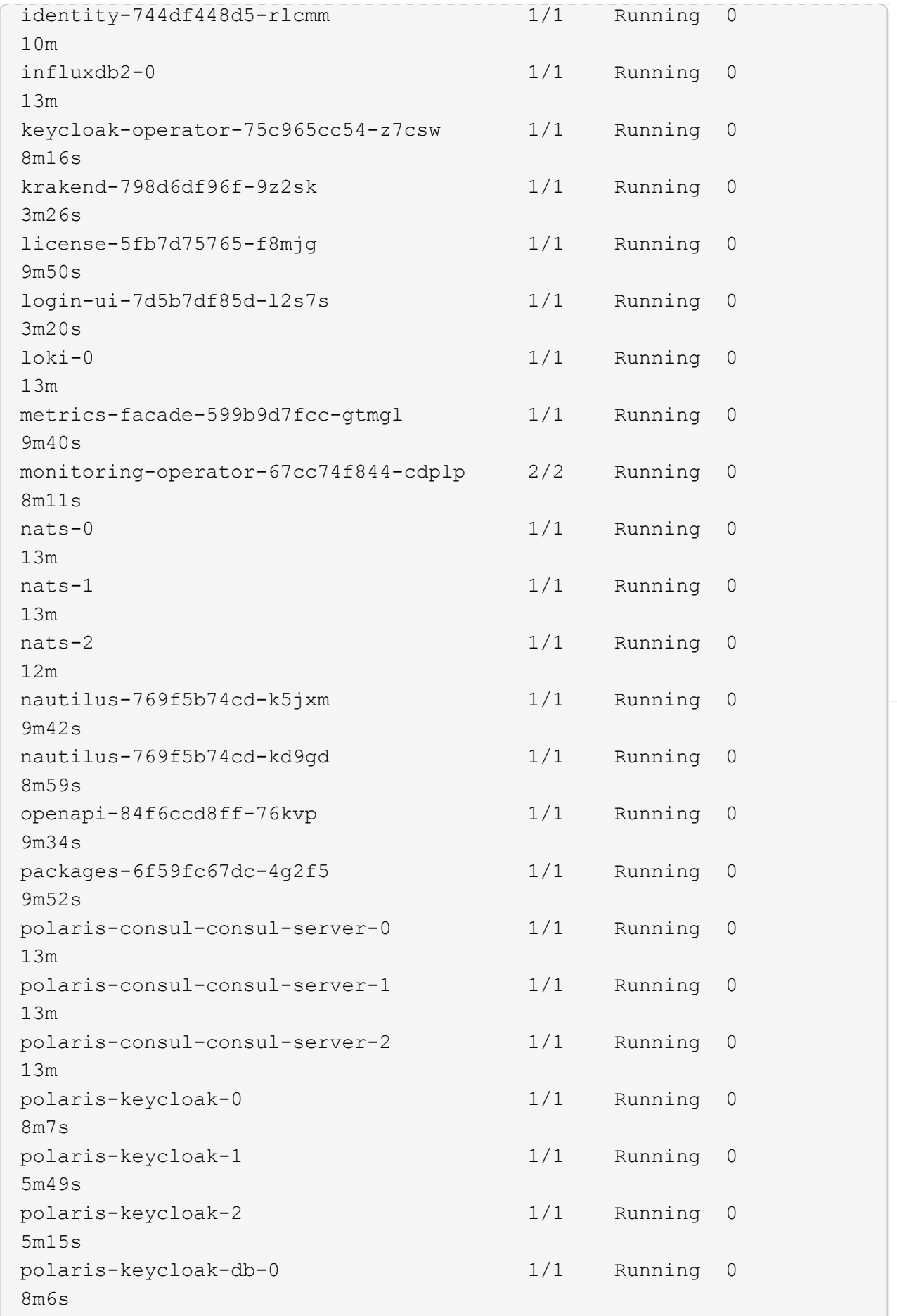

U

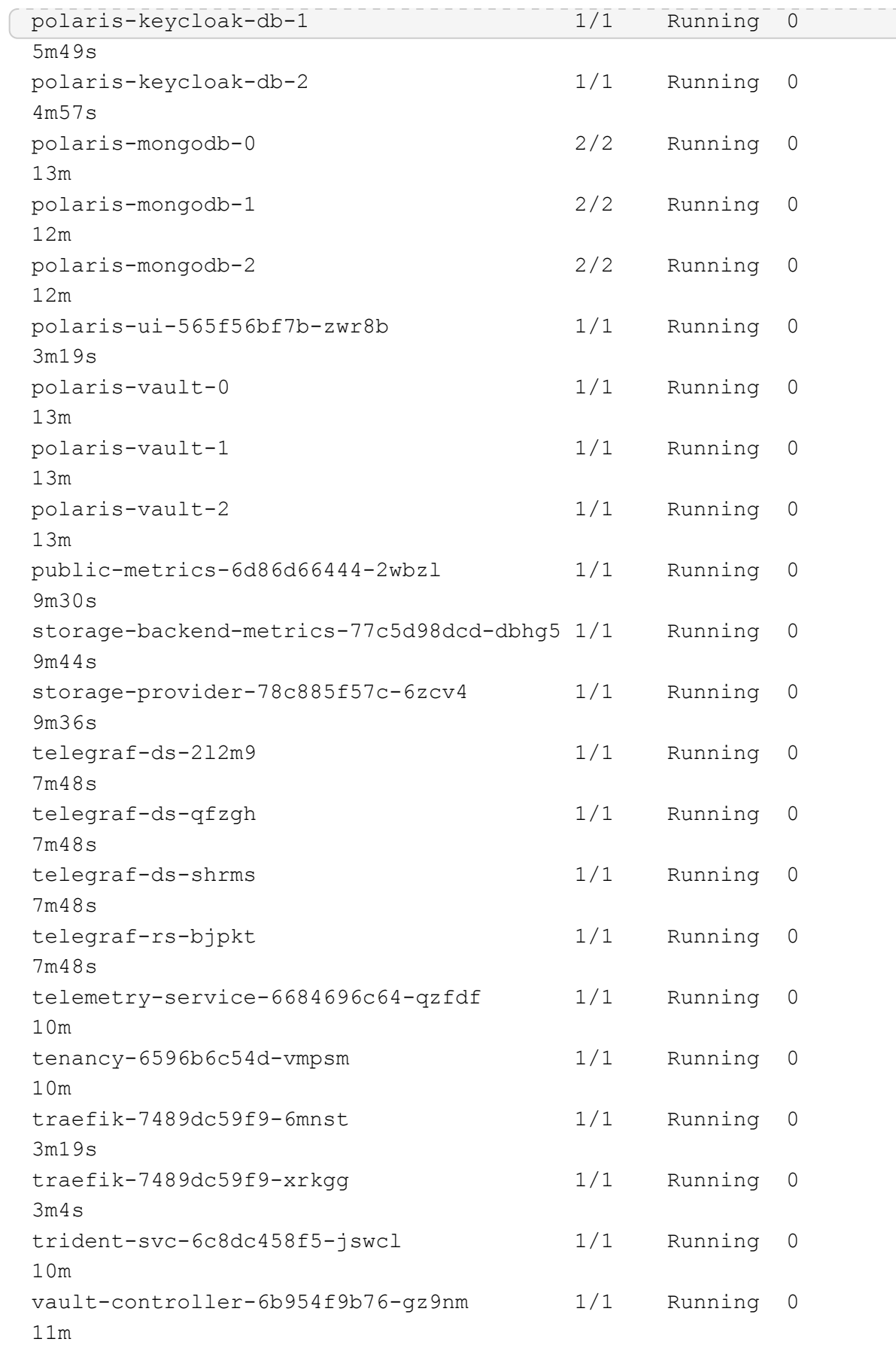

2. (Facoltativo) per assicurarsi che l'installazione sia completata, è possibile guardare acc-operator registra usando il seguente comando.

```
kubectl logs deploy/acc-operator-controller-manager -n netapp-acc-
operator -c manager -f
```
accHost la registrazione del cluster è una delle ultime operazioni e, in caso di errore, la distribuzione non avrà esito negativo. In caso di errore di registrazione del cluster indicato nei registri, è possibile tentare di nuovo la registrazione attraverso il flusso di lavoro add cluster ["Nell'interfaccia utente"](https://docs.netapp.com/it-it/astra-control-center-2208/get-started/setup_overview.html#add-cluster) O API.

3. Una volta eseguiti tutti i pod, verificare che l'installazione sia stata eseguita correttamente (READY è True) E ottenere la password monouso da utilizzare per l'accesso ad Astra Control Center:

kubectl get AstraControlCenter **-n** netapp-acc

Risposta:

Ĥ.

```
NAME UUID VERSION ADDRESS
READY
astra ACC-9aa5fdae-4214-4cb7-9976-5d8b4c0ce27f 22.08.1-26
10.111.111.111 True
```
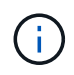

Copiare il valore UUID. La password è ACC- Seguito dal valore UUID (ACC-[UUID] oppure, in questo esempio, ACC-9aa5fdae-4214-4cb7-9976-5d8b4c0ce27f).

### <span id="page-17-0"></span>**Impostare l'ingresso per il bilanciamento del carico**

È possibile configurare un controller di ingresso Kubernetes che gestisce l'accesso esterno ai servizi, come il bilanciamento del carico in un cluster.

Questa procedura spiega come configurare un controller di ingresso (ingressType:Generic). Questa è l'azione predefinita con Astra Control Center. Dopo l'implementazione di Astra Control Center, è necessario configurare il controller di ingresso per esporre Astra Control Center con un URL.

```
÷.
```
Se non si desidera configurare un controller di ingresso, è possibile impostarlo ingressType:AccTraefik). Astra Control Center utilizza un servizio del tipo "LoadBalancer" (svc/traefik Nello spazio dei nomi di Astra Control Center) e richiede l'assegnazione di un indirizzo IP esterno accessibile. Se nel proprio ambiente sono consentiti i bilanciatori di carico e non ne è già configurato uno, è possibile utilizzare MetalLB o un altro servizio di bilanciamento del carico esterno per assegnare un indirizzo IP esterno al servizio. Nella configurazione del server DNS interno, puntare il nome DNS scelto per Astra Control Center sull'indirizzo IP con bilanciamento del carico. Per ulteriori informazioni sul tipo di servizio "LoadBalancer" e sull'ingresso, vedere ["Requisiti".](https://docs.netapp.com/it-it/astra-control-center-2208/get-started/requirements.html)

I passaggi variano a seconda del tipo di controller di ingresso utilizzato:

- Ingresso Istio
- Controller di ingresso nginx
- Controller di ingresso OpenShift

### **Di cosa hai bisogno**

- Il necessario ["controller di ingresso"](https://kubernetes.io/docs/concepts/services-networking/ingress-controllers/) dovrebbe essere già implementato.
- Il ["classe di ingresso"](https://kubernetes.io/docs/concepts/services-networking/ingress/#ingress-class) corrispondente al controller di ingresso dovrebbe già essere creato.
- Si stanno utilizzando versioni di Kubernetes comprese tra v1.19 e v1.22.

### **Passaggi per l'ingresso di Istio**

1. Configurare l'ingresso Istio.

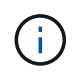

Questa procedura presuppone che Istio venga distribuito utilizzando il profilo di configurazione "predefinito".

2. Raccogliere o creare il certificato e il file della chiave privata desiderati per Ingress Gateway.

È possibile utilizzare un certificato CA o autofirmato. Il nome comune deve essere l'indirizzo Astra (FQDN).

Esempio di comando:

```
openssl req -x509 -nodes -days 365 -newkey rsa:2048
-keyout tls.key -out tls.crt
```
3. Crea un segreto tls secret name di tipo kubernetes.io/tls Per una chiave privata TLS e un certificato in istio-system namespace Come descritto in TLS secrets (segreti TLS).

Esempio di comando:

```
kubectl create secret tls [tls secret name] 
--key="tls.key"
--cert="tls.crt" -n istio-system
```
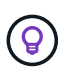

Il nome del segreto deve corrispondere a. spec.tls.secretName fornito in istioingress.yaml file.

4. Implementare una risorsa income in netapp-acc (O con nome personalizzato) che utilizza lo spazio dei nomi v1beta1 (deprecato in Kubernetes versione inferiore a o 1.22) o il tipo di risorsa v1 per uno schema obsoleto o per uno schema nuovo:

Uscita:

```
apiVersion: networking.k8s.io/v1beta1
kind: IngressClass
metadata:
    name: istio
spec:
    controller: istio.io/ingress-controller
---apiVersion: networking.k8s.io/v1beta1
kind: Ingress
metadata:
    name: ingress
    namespace: istio-system
spec:
    ingressClassName: istio
    tls:
    - hosts:
      - <ACC addess>
      secretName: [tls secret name]
    rules:
  - host: [ACC addess]
      http:
        paths:
        - path: /
          pathType: Prefix
          backend:
             serviceName: traefik
             servicePort: 80
```
Per il nuovo schema v1, seguire questo esempio:

kubectl apply **-f** istio-Ingress.yaml

Uscita:

```
apiVersion: networking.k8s.io/v1
kind: IngressClass
metadata:
    name: istio
spec:
    controller: istio.io/ingress-controller
---
apiVersion: networking.k8s.io/v1
kind: Ingress
metadata:
    name: ingress
    namespace: istio-system
spec:
    ingressClassName: istio
    tls:
    - hosts:
      - <ACC addess>
      secretName: [tls secret name]
    rules:
    - host: [ACC addess]
      http:
        paths:
        - path: /
           pathType: Prefix
           backend:
             service:
               name: traefik
               port:
                  number: 80
```
- 5. Implementare Astra Control Center come di consueto.
- 6. Controllare lo stato dell'ingresso:

kubectl get ingress **-n** netapp-acc

Risposta:

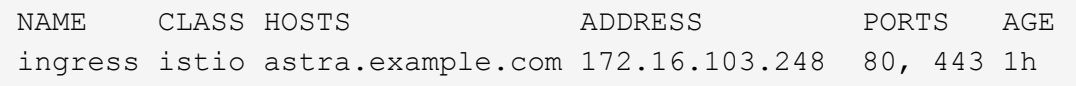

### **Procedura per il controller di ingresso Nginx**

1. Creare un segreto di tipo[kubernetes.io/tls] Per una chiave privata TLS e un certificato in netappacc (o con nome personalizzato) come descritto in ["Segreti TLS"](https://kubernetes.io/docs/concepts/configuration/secret/#tls-secrets).

- 2. Implementare una risorsa income in netapp-acc (o con nome personalizzato) namespace utilizzando v1beta1 (Obsoleto in Kubernetes versione inferiore a o 1.22) o. v1 tipo di risorsa per uno schema obsoleto o nuovo:
	- a. Per a. v1beta1 schema obsoleto, seguire questo esempio:

```
apiVersion: extensions/v1beta1
Kind: IngressClass
metadata:
   name: ingress-acc
   namespace: [netapp-acc or custom namespace]
    annotations:
     kubernetes.io/ingress.class: [class name for nginx controller]
spec:
   tls:
    - hosts:
     - <ACC address>
     secretName: [tls secret name]
    rules:
    - host: [ACC address]
      http:
       paths:
        - backend:
          serviceName: traefik
          servicePort: 80
          pathType: ImplementationSpecific
```
b. Per v1 nuovo schema, seguire questo esempio:

```
apiVersion: networking.k8s.io/v1
kind: Ingress
metadata:
    name: netapp-acc-ingress
    namespace: [netapp-acc or custom namespace]
spec:
    ingressClassName: [class name for nginx controller]
    tls:
    - hosts:
      - <ACC address>
      secretName: [tls secret name]
    rules:
  - host: <ACC addess>
      http:
        paths:
           - path:
             backend:
               service:
                 name: traefik
                 port:
                    number: 80
             pathType: ImplementationSpecific
```
### **Procedura per il controller di ingresso OpenShift**

- 1. Procurarsi il certificato e ottenere la chiave, il certificato e i file CA pronti per l'uso con il percorso OpenShift.
- 2. Creare il percorso OpenShift:

```
oc create route edge --service=traefik
--port=web -n [netapp-acc or custom namespace]
--insecure-policy=Redirect --hostname=<ACC address>
--cert=cert.pem --key=key.pem
```
# <span id="page-22-0"></span>**Accedere all'interfaccia utente di Astra Control Center**

Dopo aver installato Astra Control Center, si modifica la password dell'amministratore predefinito e si accede alla dashboard dell'interfaccia utente di Astra Control Center.

### **Fasi**

- 1. In un browser, immettere l'FQDN utilizzato in astraAddress in astra control center min.yaml CR quando [Astra Control Center è stato installato.](#page-34-0)
- 2. Accettare i certificati autofirmati quando richiesto.

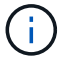

È possibile creare un certificato personalizzato dopo l'accesso.

3. Nella pagina di accesso di Astra Control Center, inserire il valore utilizzato per email poll astra control center min.yaml CR quando [Astra Control Center è stato installato](#page-34-0), seguito dalla password monouso (ACC-[UUID]).

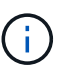

Se si immette una password errata per tre volte, l'account admin viene bloccato per 15 minuti.

- 4. Selezionare **Login**.
- 5. Modificare la password quando richiesto.

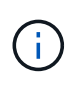

Se si tratta del primo accesso e si dimentica la password e non sono ancora stati creati altri account utente amministrativi, contattare il supporto NetApp per assistenza per il recupero della password.

6. (Facoltativo) rimuovere il certificato TLS autofirmato esistente e sostituirlo con un ["Certificato TLS](https://docs.netapp.com/it-it/astra-control-center-2208/get-started/add-custom-tls-certificate.html) [personalizzato firmato da un'autorità di certificazione \(CA\)".](https://docs.netapp.com/it-it/astra-control-center-2208/get-started/add-custom-tls-certificate.html)

# **Risolvere i problemi di installazione**

Se uno dei servizi è in Error stato, è possibile esaminare i registri. Cercare i codici di risposta API nell'intervallo da 400 a 500. Questi indicano il luogo in cui si è verificato un guasto.

### **Fasi**

1. Per esaminare i registri dell'operatore di Astra Control Center, immettere quanto segue:

```
kubectl logs --follow -n netapp-acc-operator $(kubectl get pods -n
netapp-acc-operator -o name) -c manager
```
# **Cosa succederà**

Completare l'implementazione eseguendo ["attività di installazione".](https://docs.netapp.com/it-it/astra-control-center-2208/get-started/setup_overview.html)

=

:allow-uri-read:

# <span id="page-23-0"></span>**Comprendere le restrizioni delle policy di sicurezza del pod**

Astra Control Center supporta la limitazione dei privilegi tramite PSP (Pod Security policy). Le policy di sicurezza Pod consentono di limitare gli utenti o i gruppi in grado di eseguire i container e i privilegi che questi possono avere.

Alcune distribuzioni di Kubernetes, come RKE2, dispongono di un criterio di protezione pod predefinito troppo restrittivo e causano problemi durante l'installazione di Astra Control Center.

È possibile utilizzare le informazioni e gli esempi inclusi qui per comprendere le policy di sicurezza dei pod create da Astra Control Center e configurare le policy di sicurezza dei pod che forniscono la protezione necessaria senza interferire con le funzioni di Astra Control Center.

### **PSP installati da Astra Control Center**

Astra Control Center crea diverse policy di sicurezza del pod durante l'installazione. Alcune di queste sono permanenti, alcune vengono create durante determinate operazioni e vengono rimosse una volta completata l'operazione.

### **PSP creati durante l'installazione**

Durante l'installazione di Astra Control Center, l'operatore di Astra Control Center installa un criterio di protezione pod personalizzato, un oggetto ruolo e un oggetto RoleBinding per supportare la distribuzione dei servizi Astra Control Center nello spazio dei nomi Astra Control Center.

I nuovi criteri e oggetti hanno i seguenti attributi:

```
kubectl get psp
NAME RELATION CAPS SELINUX RUNASUSER
FSGROUP SUPGROUP READONLYROOTFS VOLUMES
avp-psp false false RunAsAny RunAsAny
RunAsAny RunAsAny false *
netapp-astra-deployment-psp false RunAsAny RunAsAny
RunAsAny RunAsAny false *
kubectl get role
NAME CREATED AT
netapp-astra-deployment-role 2022-06-27T19:34:58Z
kubectl get rolebinding
NAME ROLE
AGE
netapp-astra-deployment-rb Role/netapp-astra-deployment-role
32m
```
### **PSP creati durante le operazioni di backup**

Durante le operazioni di backup, Astra Control Center crea un criterio di protezione Pod dinamico, un oggetto ClusterRole e un oggetto RoleBinding. Questi supportano il processo di backup, che avviene in uno spazio dei nomi separato.

I nuovi criteri e oggetti hanno i seguenti attributi:

kubectl get psp NAME PRIV CAPS SELINUX RUNASUSER FSGROUP SUPGROUP READONLYROOTFS VOLUMES netapp-astra-backup false DAC READ SEARCH RunAsAny RunAsAny RunAsAny RunAsAny false \* kubectl get role NAME CREATED AT netapp-astra-backup 2022-07-21T00:00:00Z kubectl get rolebinding NAME AGE ROLE AGE netapp-astra-backup Role/netapp-astra-backup 62s

### **PSP creati durante la gestione del cluster**

Quando gestisci un cluster, Astra Control Center installa l'operatore di monitoraggio netapp nel cluster gestito. Questo operatore crea un criterio di protezione pod, un oggetto ClusterRole e un oggetto RoleBinding per implementare i servizi di telemetria nello spazio dei nomi Astra Control Center.

I nuovi criteri e oggetti hanno i seguenti attributi:

```
kubectl get psp
NAME PRIV CAPS
SELINUX RUNASUSER FSGROUP SUPGROUP READONLYROOTFS
VOLUMES
netapp-monitoring-psp-nkmo true AUDIT WRITE, NET ADMIN, NET RAW
RunAsAny RunAsAny RunAsAny RunAsAny false *
kubectl get role
NAME CREATED AT A RESERVE AND LODGED AT A RESERVE AND LODGED AT A RESERVE AND LODGED AT A RESERVE ASSAULT.
netapp-monitoring-role-privileged 2022-07-21T00:00:00Z
kubectl get rolebinding
NAME ROLE
AGE
netapp-monitoring-role-binding-privileged Role/netapp-
monitoring-role-privileged 2m5s
```
### **Abilitare la comunicazione di rete tra spazi dei nomi**

Alcuni ambienti utilizzano costrutti NetworkPolicy per limitare il traffico tra gli spazi dei nomi. L'operatore di Astra Control Center, Astra Control Center e Astra Plugin per VMware vSphere sono tutti in spazi dei nomi diversi. I servizi in questi diversi spazi dei nomi devono essere in grado di comunicare tra loro. Per attivare questa comunicazione, attenersi alla seguente procedura.

### **Fasi**

1. Eliminare le risorse NetworkPolicy presenti nello spazio dei nomi di Astra Control Center:

```
kubectl get networkpolicy -n netapp-acc
```
2. Per ogni oggetto NetworkPolicy restituito dal comando precedente, utilizzare il seguente comando per eliminarlo. Sostituire <OBJECT\_NAME> con il nome dell'oggetto restituito:

```
kubectl delete networkpolicy <OBJECT_NAME> -n netapp-acc
```
3. Applicare il seguente file di risorse per configurare l'oggetto acc-avp-network-policy per consentire ai servizi Astra Plugin per VMware vSphere di effettuare richieste ai servizi Astra Control Center. Sostituire le informazioni tra parentesi <> con quelle dell'ambiente:

```
apiVersion: networking.k8s.io/v1
kind: NetworkPolicy
metadata:
    name: acc-avp-network-policy
  namespace: <ACC_NAMESPACE_NAME> # REPLACE THIS WITH THE ASTRA CONTROL
CENTER NAMESPACE NAME
spec:
   podSelector: {}
    policyTypes:
      - Ingress
    ingress:
      - from:
          - namespaceSelector:
              matchLabels:
               kubernetes.io/metadata.name: <PLUGIN_NAMESPACE_NAME> #
REPLACE THIS WITH THE ASTRA PLUGIN FOR VMWARE VSPHERE NAMESPACE NAME
```
4. Applicare il seguente file di risorse per configurare l'oggetto acc-operator-network-policy per consentire all'operatore Astra Control Center di comunicare con i servizi Astra Control Center. Sostituire le informazioni tra parentesi <> con quelle dell'ambiente:

```
apiVersion: networking.k8s.io/v1
kind: NetworkPolicy
metadata:
    name: acc-operator-network-policy
  namespace: <ACC_NAMESPACE_NAME> # REPLACE THIS WITH THE ASTRA CONTROL
CENTER NAMESPACE NAME
spec:
    podSelector: {}
    policyTypes:
      - Ingress
    ingress:
      - from:
          - namespaceSelector:
               matchLabels:
                 kubernetes.io/metadata.name: <NETAPP-ACC-OPERATOR> #
REPLACE THIS WITH THE OPERATOR NAMESPACE NAME
```
### **Rimuovere le limitazioni delle risorse**

Alcuni ambienti utilizzano gli oggetti ResourceQuotas e LimitRanges per impedire alle risorse di uno spazio dei nomi di consumare tutta la CPU e la memoria disponibili nel cluster. Astra Control Center non imposta limiti massimi, pertanto non sarà conforme a tali risorse. È necessario rimuoverli dagli spazi dei nomi in cui si intende installare Astra Control Center.

Per recuperare e rimuovere le quote e i limiti, procedere come segue. In questi esempi, l'output del comando viene visualizzato immediatamente dopo il comando.

### **Fasi**

1. Ottieni le quote delle risorse nello spazio dei nomi netapp-acc:

```
kubectl get quota -n netapp-acc
```
Risposta:

```
NAME AGE REQUEST LIMIT
pods-high 16s requests.cpu: 0/20, requests.memory: 0/100Gi
limits.cpu: 0/200, limits.memory: 0/1000Gi
pods-low 15s requests.cpu: 0/1, requests.memory: 0/1Gi
limits.cpu: 0/2, limits.memory: 0/2Gi
pods-medium 16s requests.cpu: 0/10, requests.memory: 0/20Gi
limits.cpu: 0/20, limits.memory: 0/200Gi
```
2. Eliminare tutte le quote delle risorse in base al nome:

```
kubectl delete resourcequota pods-high -n netapp-acc
```

```
kubectl delete resourcequota pods-low -n netapp-acc
```
kubectl delete resourcequota pods-medium **-n** netapp-acc

3. Ottieni gli intervalli limite nello spazio dei nomi netapp-acc:

```
kubectl get limits -n netapp-acc
```
Risposta:

NAME CREATED AT cpu-limit-range 2022-06-27T19:01:23Z

4. Eliminare gli intervalli di limiti in base al nome:

kubectl delete limitrange cpu-limit-range **-n** netapp-acc

=

:allow-uri-read:

# <span id="page-28-0"></span>**Installare Astra Control Center utilizzando OpenShift OperatorHub**

Se utilizzi Red Hat OpenShift, puoi installare Astra Control Center usando l'operatore certificato Red Hat. Seguire questa procedura per installare Astra Control Center da ["Catalogo Red Hat Ecosystem"](https://catalog.redhat.com/software/operators/explore) Oppure utilizzando Red Hat OpenShift Container Platform.

Una volta completata questa procedura, tornare alla procedura di installazione per completare la ["fasi](#page-2-1) [rimanenti"](#page-2-1) per verificare che l'installazione sia riuscita e accedere.

### **Di cosa hai bisogno**

- ["Prima di iniziare l'installazione, preparare l'ambiente per l'implementazione di Astra Control Center".](https://docs.netapp.com/it-it/astra-control-center-2208/get-started/requirements.html)
- Dal tuo cluster OpenShift, assicurati che tutti gli operatori del cluster siano in buono stato (available è true):

oc get clusteroperators

• Dal cluster OpenShift, assicurati che tutti i servizi API siano in buono stato (available è true):

oc get apiservices

- Creare un indirizzo FQDN per Astra Control Center nel data center.
- Ottenere le autorizzazioni necessarie e l'accesso alla piattaforma container Red Hat OpenShift per eseguire le fasi di installazione descritte.
- Se nel cluster esiste già un cert-manager, è necessario eseguirne alcune ["fasi preliminari"](https://docs.netapp.com/it-it/astra-control-center-2208/get-started/cert-manager-prereqs.html) In modo che Astra Control Center non installi il proprio cert-manager.

#### **Fasi**

- [Scarica e disimballa il bundle Astra Control Center](#page-3-0)
- [Installare il plug-in NetApp Astra kubectl](#page-4-0)
- [Aggiungere le immagini al registro locale](#page-4-1)
- [Individuare la pagina di installazione dell'operatore](#page-32-0)
- [Installare l'operatore](#page-34-1)
- [Installare Astra Control Center](#page-34-0)

# **Scarica e disimballa il bundle Astra Control Center**

- 1. Scarica il bundle Astra Control Center (astra-control-center-[version].tar.gz) da ["Sito di](https://mysupport.netapp.com/site/products/all/details/astra-control-center/downloads-tab) [supporto NetApp".](https://mysupport.netapp.com/site/products/all/details/astra-control-center/downloads-tab)
- 2. Scarica la zip dei certificati e delle chiavi di Astra Control Center dal ["Sito di supporto NetApp".](https://mysupport.netapp.com/site/products/all/details/astra-control-center/downloads-tab)
- 3. (Facoltativo) utilizzare il seguente comando per verificare la firma del bundle:

```
openssl dgst -sha256 -verify AstraControlCenter-public.pub -signature
astra-control-center-[version].tar.gz.sig astra-control-center-
[version].tar.gz
```
4. Estrarre le immagini:

tar **-vxzf** astra-control-center-[version].tar.gz

## **Installare il plug-in NetApp Astra kubectl**

NetApp Astra kubectl Il plug-in della riga di comando consente di risparmiare tempo durante l'esecuzione di attività comuni associate all'implementazione e all'aggiornamento di Astra Control Center.

#### **Di cosa hai bisogno**

NetApp fornisce binari per il plug-in per diverse architetture CPU e sistemi operativi. Prima di eseguire questa attività, è necessario conoscere la CPU e il sistema operativo in uso. Sui sistemi operativi Linux e Mac, è possibile utilizzare uname -a per raccogliere queste informazioni.

### **Fasi**

1. Elencare NetApp Astra disponibile kubectl Binari del plug-in e annotare il nome del file necessario per il sistema operativo e l'architettura della CPU:

```
ls kubectl-astra/
```
2. Copiare il file nella stessa posizione dello standard kubectl utility. In questo esempio, il kubectl l'utility si trova in /usr/local/bin directory. Sostituire <binary-name> con il nome del file desiderato:

```
cp kubectl-astra/<blnary-name> /usr/local/bin/kubectl-astra
```
# **Aggiungere le immagini al registro locale**

1. Completare la sequenza di passaggi appropriata per il motore dei container:

### **Docker**

1. Passare alla directory Astra:

cd acc

- 2. inserire le immagini del pacchetto nella directory delle immagini di Astra Control Center nel registro locale. Eseguire le seguenti sostituzioni prima di eseguire il comando:
	- Sostituire BUNDLE\_FILE con il nome del file bundle Astra Control (ad esempio, acc.manifest.yaml).
	- Sostituire MY\_REGISTRY con l'URL del repository Docker.
	- Sostituire MY\_REGISTRY\_USER con il nome utente.
	- Sostituire MY\_REGISTRY\_TOKEN con un token autorizzato per il Registro di sistema.

kubectl astra packages push-images **-m** BUNDLE\_FILE **-r** MY\_REGISTRY **-u** MY\_REGISTRY\_USER **-p** MY\_REGISTRY\_TOKEN

### **Podman**

1. Accedere al Registro di sistema:

podman login [your\_registry\_path]

2. Eseguire il seguente script, eseguendo la sostituzione <YOUR\_REGISTRY> come indicato nei commenti:

```
# You need to be at the root of the tarball.
# You should see these files to confirm correct location:
# acc.manifest.yaml
# acc/
# Replace <YOUR REGISTRY> with your own registry (e.g
registry.customer.com or registry.customer.com/testing, etc..)
export REGISTRY=<YOUR_REGISTRY>
export PACKAGENAME=acc
export PACKAGEVERSION=22.08.1-26
export DIRECTORYNAME=acc
for astraImageFile in $(ls ${DIRECTORYNAME}/images/*.tar) ; do
    # Load to local cache
   astraImage=$(podman load --input ${astraImageFile} | sed 's/Loaded
image(s): //')  # Remove path and keep imageName.
    astraImageNoPath=$(echo ${astraImage} | sed 's:.*/::')
    # Tag with local image repo.
    podman tag ${astraImage} ${REGISTRY}/netapp/astra/${PACKAGENAME}
/${PACKAGEVERSION}/${astraImageNoPath}
    # Push to the local repo.
    podman push ${REGISTRY}/netapp/astra/${PACKAGENAME}/
${PACKAGEVERSION}/${astraImageNoPath}
done
```
# <span id="page-32-0"></span>**Individuare la pagina di installazione dell'operatore**

- 1. Completare una delle seguenti procedure per accedere alla pagina di installazione dell'operatore:
	- Dalla console Web Red Hat OpenShift:

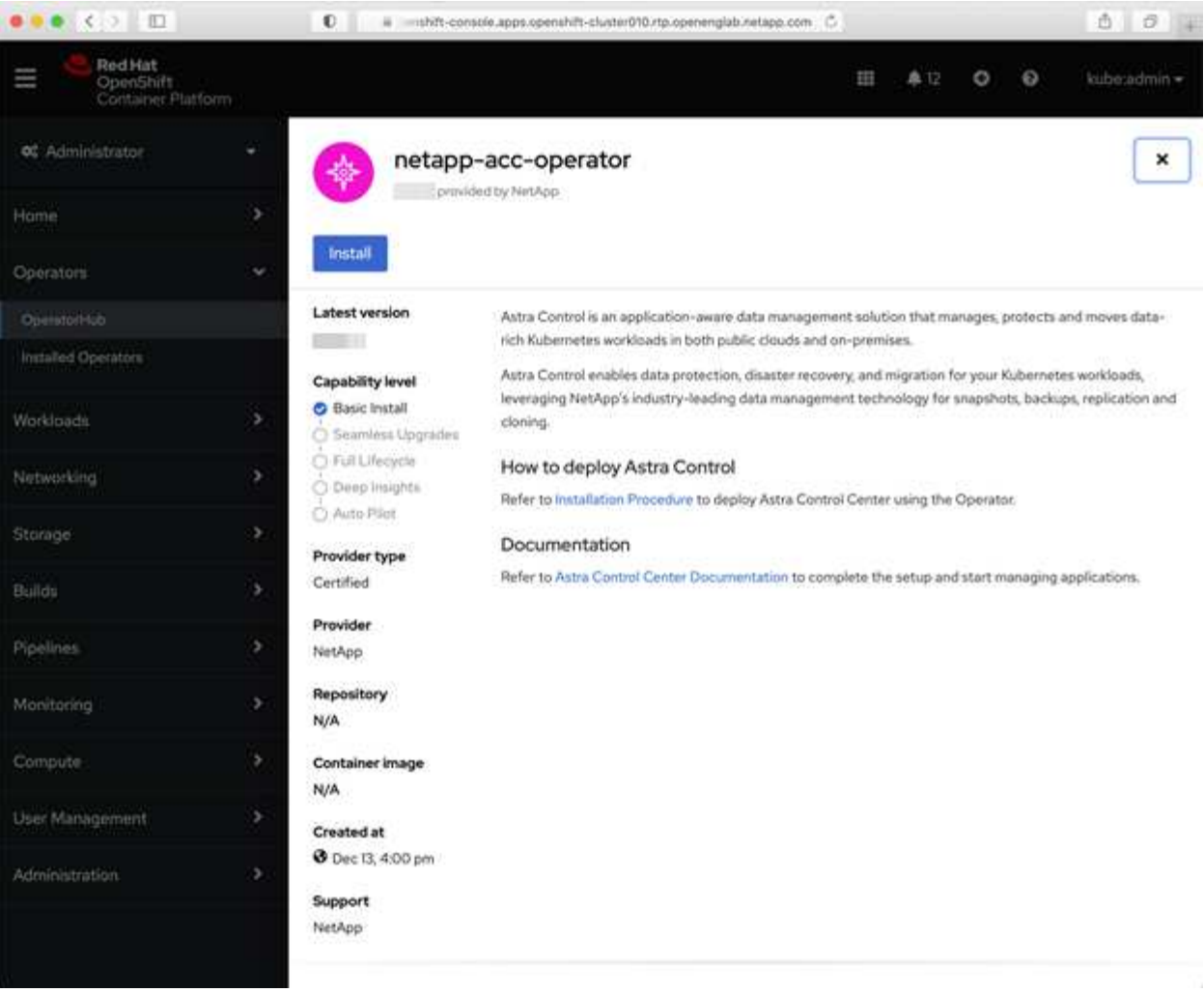

- i. Accedere all'interfaccia utente di OpenShift Container Platform.
- ii. Dal menu laterale, selezionare **Operator (operatori) > OperatorHub**.
- iii. Selezionare l'operatore di NetApp Astra Control Center.
- iv. Selezionare **Installa**.
- Dal Red Hat Ecosystem Catalog:

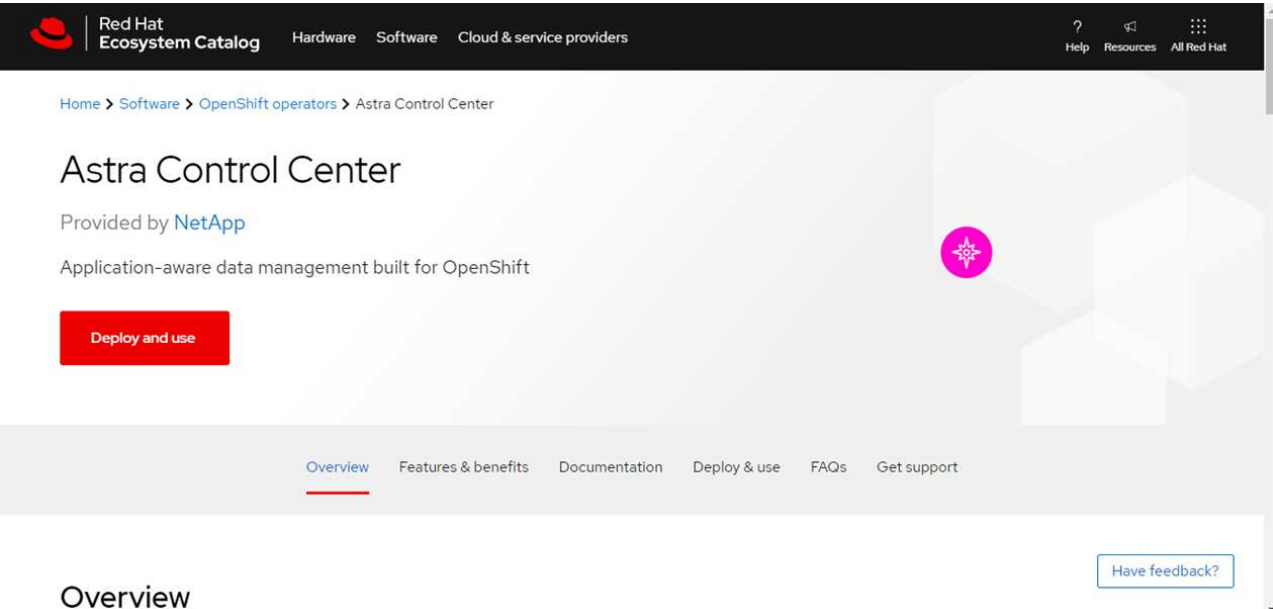

- i. Selezionare NetApp Astra Control Center ["operatore".](https://catalog.redhat.com/software/operators/detail/611fd22aaf489b8bb1d0f274)
- ii. Selezionare **Deploy and Use** (implementazione e utilizzo).

# <span id="page-34-1"></span>**Installare l'operatore**

1. Completare la pagina **Install Operator** (Installazione operatore) e installare l'operatore:

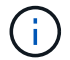

L'operatore sarà disponibile in tutti gli spazi dei nomi dei cluster.

- a. Selezionare lo spazio dei nomi dell'operatore o. netapp-acc-operator lo spazio dei nomi verrà creato automaticamente come parte dell'installazione dell'operatore.
- b. Selezionare una strategia di approvazione manuale o automatica.

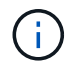

Si consiglia l'approvazione manuale. Per ogni cluster dovrebbe essere in esecuzione una sola istanza dell'operatore.

c. Selezionare **Installa**.

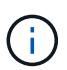

Se è stata selezionata una strategia di approvazione manuale, verrà richiesto di approvare il piano di installazione manuale per questo operatore.

2. Dalla console, accedere al menu OperatorHub e verificare che l'installazione dell'operatore sia stata eseguita correttamente.

# <span id="page-34-0"></span>**Installare Astra Control Center**

- 1. Dalla console nella vista dettagli dell'operatore Astra Control Center, selezionare Create instance Nella sezione API fornite.
- 2. Completare il Create AstraControlCenter campo del modulo:
	- a. Mantenere o regolare il nome di Astra Control Center.
	- b. (Facoltativo) attivare o disattivare il supporto automatico. Si consiglia di mantenere la funzionalità di

supporto automatico.

- c. Inserire l'indirizzo di Astra Control Center. Non entrare http:// oppure https:// nell'indirizzo.
- d. Inserire la versione di Astra Control Center, ad esempio 21.12.60.
- e. Immettere un nome account, un indirizzo e-mail e un cognome amministratore.
- f. Mantenere la policy di recupero del volume predefinita.
- g. In **Image Registry**, immettere il percorso locale del Registro di sistema dell'immagine container. Non entrare http:// oppure https:// nell'indirizzo.
- h. Se si utilizza un registro che richiede l'autenticazione, immettere il segreto.
- i. Inserire il nome admin.
- j. Configurare la scalabilità delle risorse.
- k. Mantenere la classe di storage predefinita.
- l. Definire le preferenze di gestione CRD.
- 3. Selezionare Create.

# **Cosa succederà**

Verificare che Astra Control Center sia stato installato correttamente e completare il ["fasi rimanenti"](#page-2-1) per accedere. Inoltre, completerai l'implementazione eseguendo anche questa operazione ["attività di](https://docs.netapp.com/it-it/astra-control-center-2208/get-started/setup_overview.html) [installazione".](https://docs.netapp.com/it-it/astra-control-center-2208/get-started/setup_overview.html)

# <span id="page-35-0"></span>**Installare il centro di controllo Astra con un backend di storage Cloud Volumes ONTAP**

Con Astra Control Center, puoi gestire le tue app in un ambiente di cloud ibrido con cluster Kubernetes e istanze di Cloud Volumes ONTAP autogestiti. Puoi implementare Astra Control Center nei tuoi cluster Kubernetes on-premise o in uno dei cluster Kubernetes autogestiti nell'ambiente cloud.

Con una di queste implementazioni, è possibile eseguire operazioni di gestione dei dati delle applicazioni utilizzando Cloud Volumes ONTAP come back-end dello storage. È inoltre possibile configurare un bucket S3 come destinazione del backup.

Per installare Astra Control Center in Amazon Web Services (AWS), Google Cloud Platform (GCP) e Microsoft Azure con un backend di storage Cloud Volumes ONTAP, eseguire i seguenti passaggi a seconda dell'ambiente cloud in uso.

- [Implementare Astra Control Center in Amazon Web Services](#page-35-1)
- [Implementare Astra Control Center nella piattaforma Google Cloud](#page-40-0)
- [Implementare Astra Control Center in Microsoft Azure](#page-44-0)

Puoi gestire le tue applicazioni nelle distribuzioni con cluster Kubernetes autogestiti, come OpenShift Container Platform (OCP). Solo i cluster OCP autogestiti sono validati per l'implementazione di Astra Control Center.

# <span id="page-35-1"></span>**Implementare Astra Control Center in Amazon Web Services**

Puoi implementare Astra Control Center su un cluster Kubernetes autogestito ospitato su un cloud pubblico Amazon Web Services (AWS).

### **Ciò di cui hai bisogno per AWS**

Prima di implementare Astra Control Center in AWS, sono necessari i seguenti elementi:

- Licenza Astra Control Center. Vedere ["Requisiti di licenza di Astra Control Center"](https://docs.netapp.com/it-it/astra-control-center-2208/get-started/requirements.html).
- ["Soddisfare i requisiti di Astra Control Center"](https://docs.netapp.com/it-it/astra-control-center-2208/get-started/requirements.html).
- Account NetApp Cloud Central
- Se si utilizza OCP, autorizzazioni Red Hat OpenShift Container Platform (OCP) (a livello di spazio dei nomi per creare i pod)
- Credenziali AWS, Access ID e Secret Key con autorizzazioni che consentono di creare bucket e connettori
- Accesso e login al Registro dei container elastici (ECR) dell'account AWS
- Per accedere all'interfaccia utente di Astra Control, è necessario immettere AWS Hosted zone e Route 53

### **Requisiti dell'ambiente operativo per AWS**

Astra Control Center richiede il seguente ambiente operativo per AWS:

• Red Hat OpenShift Container Platform 4.8

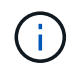

Assicurarsi che l'ambiente operativo scelto per ospitare Astra Control Center soddisfi i requisiti di base delle risorse descritti nella documentazione ufficiale dell'ambiente.

Astra Control Center richiede le seguenti risorse oltre ai requisiti delle risorse dell'ambiente:

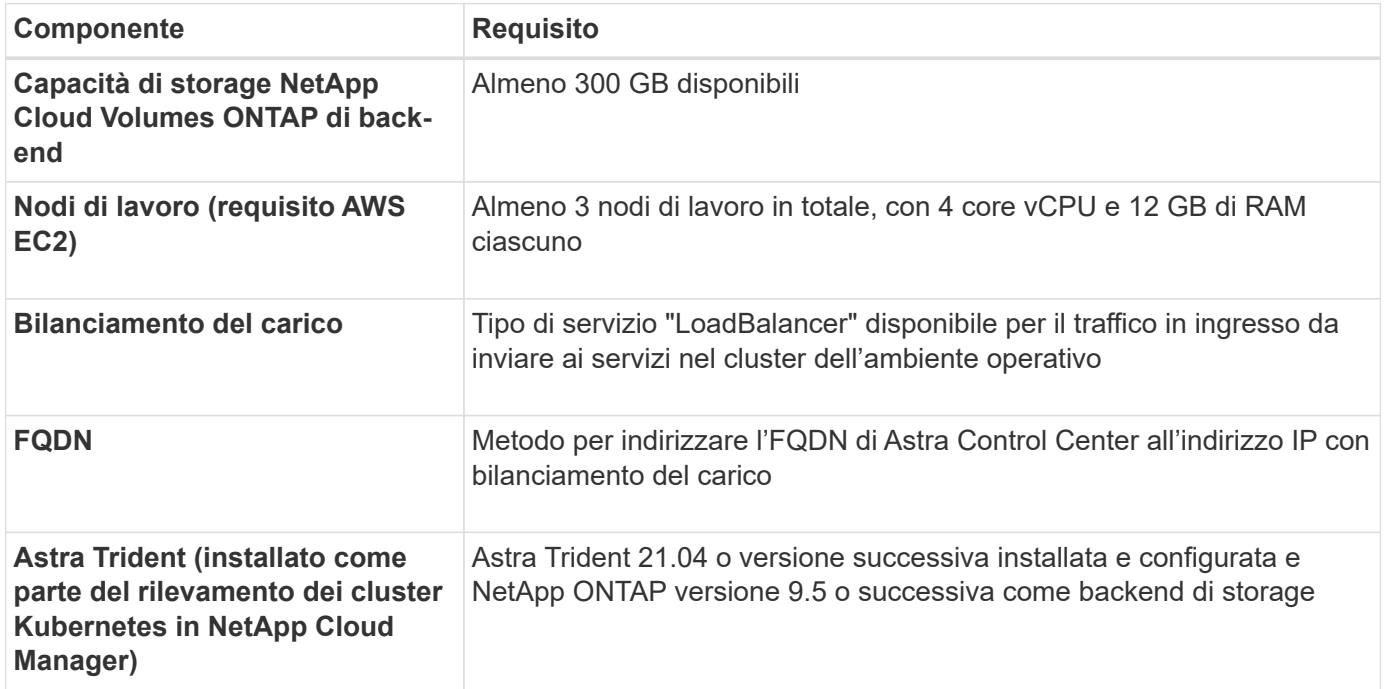

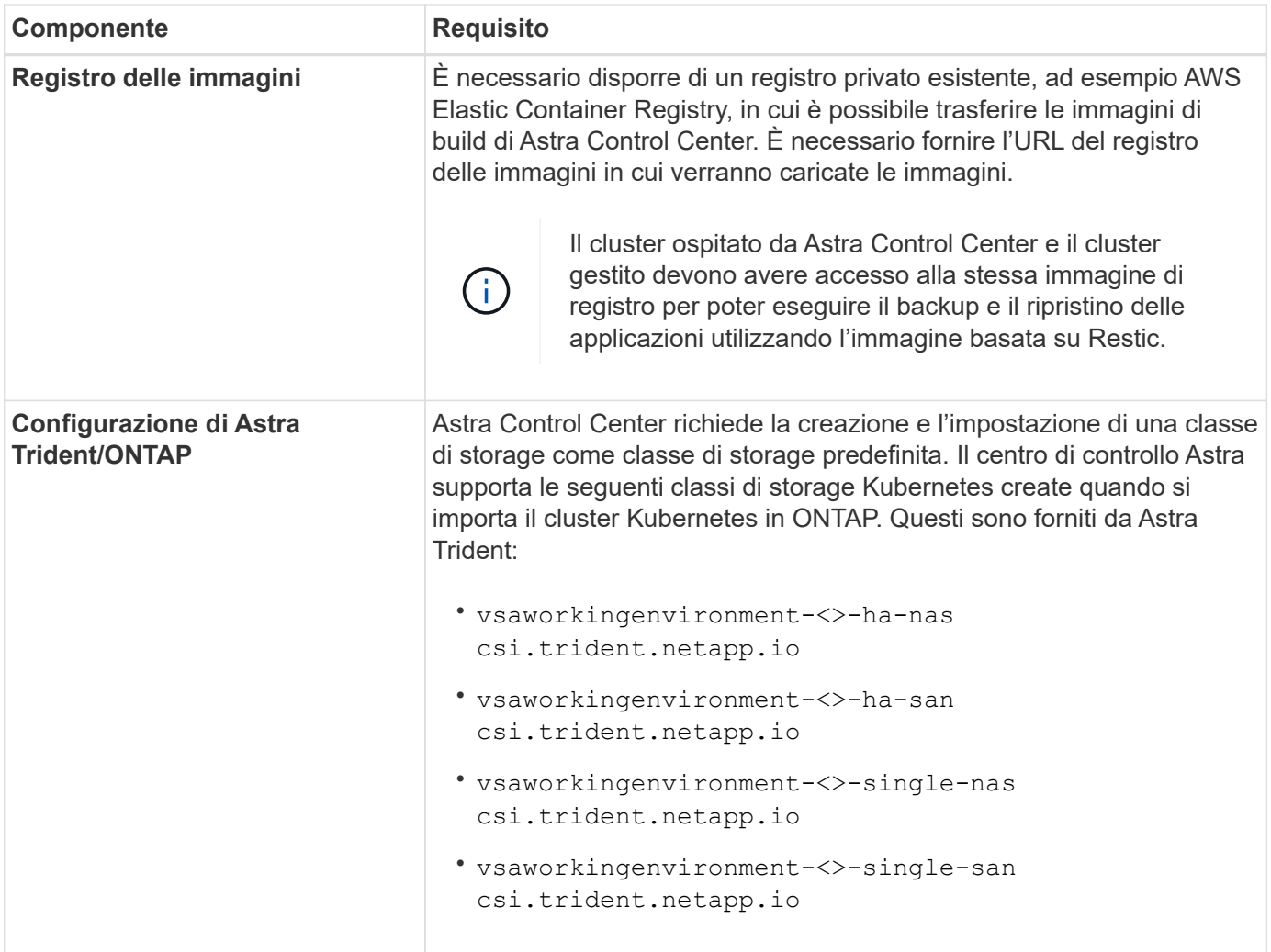

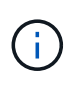

Questi requisiti presuppongono che Astra Control Center sia l'unica applicazione in esecuzione nell'ambiente operativo. Se nell'ambiente sono in esecuzione applicazioni aggiuntive, modificare di conseguenza questi requisiti minimi.

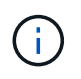

Il token del Registro di sistema AWS scade tra 12 ore, dopodiché sarà necessario rinnovare il segreto del Registro di sistema dell'immagine Docker.

### **Panoramica dell'implementazione per AWS**

Di seguito viene fornita una panoramica del processo di installazione di Astra Control Center per AWS con Cloud Volumes ONTAP come backend di storage.

Ciascuna di queste fasi viene illustrata più dettagliatamente di seguito.

- 1. [Assicurarsi di disporre di autorizzazioni IAM sufficienti.](#page-38-0)
- 2. [Installare un cluster RedHat OpenShift su AWS](#page-38-1).
- 3. [Configurare AWS.](#page-38-2)
- 4. [Configurare NetApp Cloud Manager.](#page-39-0)
- 5. [Installare Astra Control Center.](#page-34-0)

### <span id="page-38-0"></span>**Assicurarsi di disporre di autorizzazioni IAM sufficienti**

Assicurarsi di disporre di ruoli e autorizzazioni IAM sufficienti per installare un cluster RedHat OpenShift e un connettore NetApp Cloud Manager.

Vedere ["Credenziali AWS iniziali".](https://docs.netapp.com/us-en/cloud-manager-setup-admin/concept-accounts-aws.html#initial-aws-credentials)

### <span id="page-38-1"></span>**Installare un cluster RedHat OpenShift su AWS**

Installare un cluster RedHat OpenShift Container Platform su AWS.

Per istruzioni sull'installazione, vedere ["Installazione di un cluster su AWS in OpenShift Container Platform".](https://docs.openshift.com/container-platform/4.8/installing/installing_aws/installing-aws-default.html)

### <span id="page-38-2"></span>**Configurare AWS**

Quindi, configurare AWS per creare una rete virtuale, configurare istanze di calcolo EC2, creare un bucket AWS S3, creare un Elastic Container Register (ECR) per ospitare le immagini di Astra Control Center e inviare le immagini a questo registro.

Seguire la documentazione di AWS per completare i seguenti passaggi. Vedere ["Documentazione di](https://docs.openshift.com/container-platform/4.8/installing/installing_aws/installing-aws-default.html) [installazione di AWS".](https://docs.openshift.com/container-platform/4.8/installing/installing_aws/installing-aws-default.html)

- 1. Creare una rete virtuale AWS.
- 2. Esaminare le istanze di calcolo EC2. Può trattarsi di un server bare metal o di macchine virtuali in AWS.
- 3. Se il tipo di istanza non corrisponde già ai requisiti minimi di risorsa Astra per i nodi master e worker, modificare il tipo di istanza in AWS per soddisfare i requisiti Astra. Vedere ["Requisiti di Astra Control](https://docs.netapp.com/it-it/astra-control-center-2208/get-started/requirements.html) [Center"](https://docs.netapp.com/it-it/astra-control-center-2208/get-started/requirements.html).
- 4. Creare almeno un bucket AWS S3 per memorizzare i backup.
- 5. Creare un AWS Elastic Container Registry (ECR) per ospitare tutte le immagini ACC.

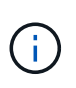

Se non si crea ECR, il centro di controllo Astra non può accedere ai dati di monitoraggio da un cluster contenente Cloud Volumes ONTAP con un backend AWS. Il problema si verifica quando il cluster che si tenta di rilevare e gestire utilizzando Astra Control Center non dispone dell'accesso ad AWS ECR.

6. Trasferire le immagini ACC nel registro definito.

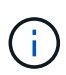

Il token AWS Elastic Container Registry (ECR) scade dopo 12 ore e causa il fallimento delle operazioni di cloni tra cluster. Questo problema si verifica quando si gestisce un backend di storage da Cloud Volumes ONTAP configurato per AWS. Per correggere questo problema, autenticare nuovamente con ECR e generare un nuovo segreto per la ripresa delle operazioni di clonazione.

Ecco un esempio di implementazione di AWS:

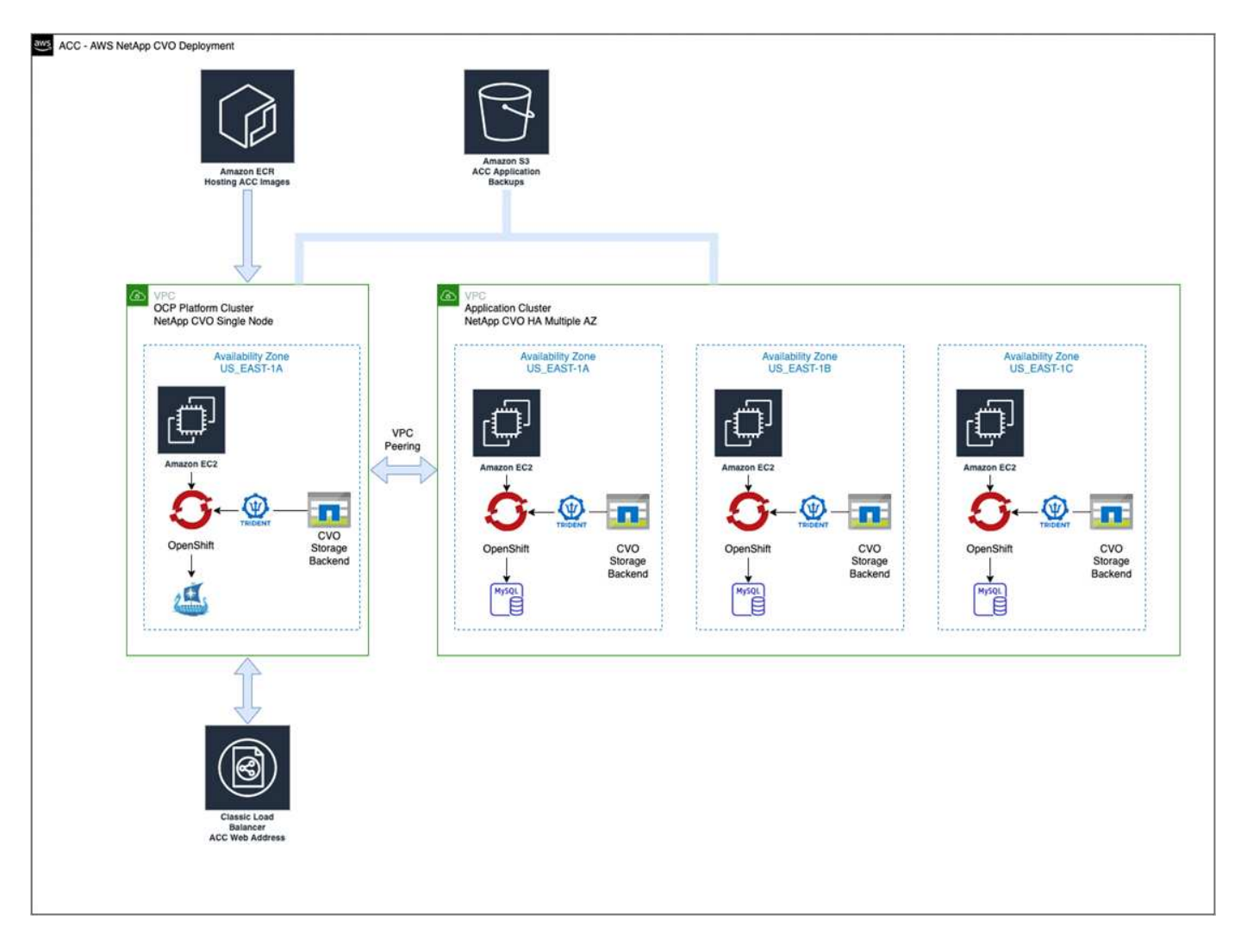

### <span id="page-39-0"></span>**Configurare NetApp Cloud Manager**

Utilizzando Cloud Manager, creare un'area di lavoro, aggiungere un connettore ad AWS, creare un ambiente di lavoro e importare il cluster.

Seguire la documentazione di Cloud Manager per completare i seguenti passaggi. Vedere quanto segue:

- ["Introduzione a Cloud Volumes ONTAP in AWS".](https://docs.netapp.com/us-en/occm/task_getting_started_aws.html)
- ["Creare un connettore in AWS utilizzando Cloud Manager"](https://docs.netapp.com/us-en/occm/task_creating_connectors_aws.html#create-a-connector)

### **Fasi**

- 1. Aggiungi le tue credenziali a Cloud Manager.
- 2. Creare un'area di lavoro.
- 3. Aggiungere un connettore per AWS. Scegliere AWS come provider.
- 4. Crea un ambiente di lavoro per il tuo ambiente cloud.
	- a. Location: "Amazon Web Services (AWS)"
	- b. Tipo: "Cloud Volumes ONTAP ha"
- 5. Importare il cluster OpenShift. Il cluster si connetterà all'ambiente di lavoro appena creato.
	- a. Per visualizzare i dettagli del cluster NetApp, selezionare **K8s** > **elenco cluster** > **Dettagli cluster**.
- b. Nell'angolo in alto a destra, prendere nota della versione di Trident.
- c. Si noti che le classi di storage cluster Cloud Volumes ONTAP mostrano NetApp come provider.

In questo modo, il cluster Red Hat OpenShift viene importato e viene assegnata una classe di storage predefinita. Selezionare la classe di storage. Trident viene installato automaticamente come parte del processo di importazione e rilevamento.

6. Tenere presenti tutti i volumi e i volumi persistenti in questa implementazione di Cloud Volumes ONTAP.

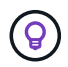

Cloud Volumes ONTAP può funzionare come nodo singolo o in alta disponibilità. Se ha è attivato, annotare lo stato ha e lo stato di implementazione del nodo in esecuzione in AWS.

### **Installare Astra Control Center**

Seguire lo standard ["Istruzioni di installazione di Astra Control Center"](#page-2-1).

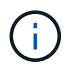

AWS utilizza il tipo di bucket S3 generico.

# <span id="page-40-0"></span>**Implementare Astra Control Center nella piattaforma Google Cloud**

Puoi implementare Astra Control Center su un cluster Kubernetes autogestito ospitato su un cloud pubblico Google Cloud Platform (GCP).

### **Cosa ti serve per GCP**

Prima di implementare Astra Control Center in GCP, sono necessari i seguenti elementi:

- Licenza Astra Control Center. Vedere ["Requisiti di licenza di Astra Control Center"](https://docs.netapp.com/it-it/astra-control-center-2208/get-started/requirements.html).
- ["Soddisfare i requisiti di Astra Control Center"](https://docs.netapp.com/it-it/astra-control-center-2208/get-started/requirements.html).
- Account NetApp Cloud Central
- Se si utilizza OCP, Red Hat OpenShift Container Platform (OCP) 4.10
- Se si utilizza OCP, autorizzazioni Red Hat OpenShift Container Platform (OCP) (a livello di spazio dei nomi per creare i pod)
- GCP Service account con autorizzazioni che consentono di creare bucket e connettori

### **Requisiti dell'ambiente operativo per GCP**

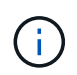

Assicurarsi che l'ambiente operativo scelto per ospitare Astra Control Center soddisfi i requisiti di base delle risorse descritti nella documentazione ufficiale dell'ambiente.

Astra Control Center richiede le seguenti risorse oltre ai requisiti delle risorse dell'ambiente:

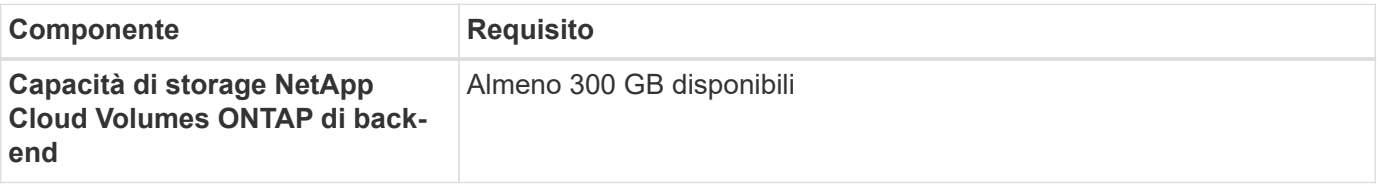

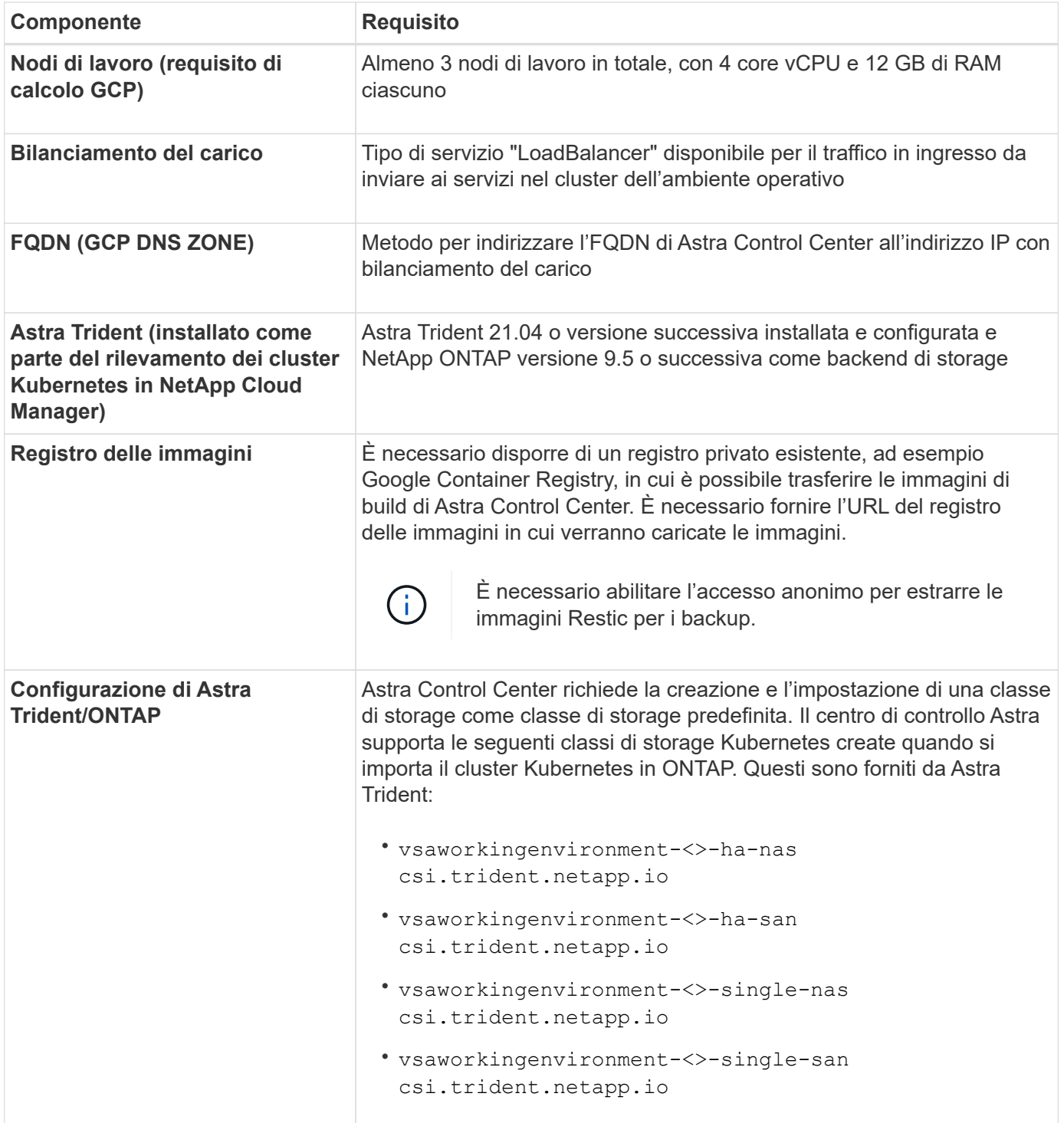

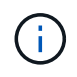

Questi requisiti presuppongono che Astra Control Center sia l'unica applicazione in esecuzione nell'ambiente operativo. Se nell'ambiente sono in esecuzione applicazioni aggiuntive, modificare di conseguenza questi requisiti minimi.

### **Panoramica dell'implementazione per GCP**

Di seguito viene fornita una panoramica del processo di installazione di Astra Control Center su un cluster OCP autogestiti in GCP con Cloud Volumes ONTAP come backend di storage.

Ciascuna di queste fasi viene illustrata più dettagliatamente di seguito.

- 1. [Installare un cluster RedHat OpenShift su GCP.](#page-42-0)
- 2. [Crea un progetto GCP e un cloud privato virtuale.](#page-42-1)
- 3. [Assicurarsi di disporre di autorizzazioni IAM sufficienti.](#page-38-0)
- 4. [Configurare GCP.](#page-42-2)
- 5. [Configurare NetApp Cloud Manager.](#page-39-0)
- 6. [Installare e configurare Astra Control Center.](#page-50-0)

## <span id="page-42-0"></span>**Installare un cluster RedHat OpenShift su GCP**

Il primo passo consiste nell'installare un cluster RedHat OpenShift su GCP.

Per istruzioni sull'installazione, consultare quanto segue:

- ["Installazione di un cluster OpenShift in GCP"](https://access.redhat.com/documentation/en-us/openshift_container_platform/4.10/html-single/installing/index#installing-on-gcp)
- ["Creazione di un account di servizio GCP"](https://cloud.google.com/iam/docs/creating-managing-service-accounts#creating_a_service_account)

## <span id="page-42-1"></span>**Crea un progetto GCP e un cloud privato virtuale**

Creare almeno un progetto GCP e Virtual Private Cloud (VPC).

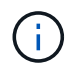

OpenShift potrebbe creare i propri gruppi di risorse. Inoltre, è necessario definire un VPC GCP. Fare riferimento alla documentazione di OpenShift.

È possibile creare un gruppo di risorse del cluster di piattaforme e un gruppo di risorse del cluster OpenShift dell'applicazione di destinazione.

### **Assicurarsi di disporre di autorizzazioni IAM sufficienti**

Assicurarsi di disporre di ruoli e autorizzazioni IAM sufficienti per installare un cluster RedHat OpenShift e un connettore NetApp Cloud Manager.

Vedere ["Credenziali e permessi GCP iniziali".](https://docs.netapp.com/us-en/cloud-manager-setup-admin/task-creating-connectors-gcp.html#setting-up-permissions)

# <span id="page-42-2"></span>**Configurare GCP**

Quindi, configurare GCP per creare un VPC, configurare istanze di calcolo, creare un Google Cloud Object Storage, creare un Google Container Register per ospitare le immagini di Astra Control Center e inviare le immagini a questo registro.

Seguire la documentazione GCP per completare i seguenti passaggi. Vedere Installazione del cluster OpenShift in GCP.

- 1. Creare un progetto GCP e un VPC nel GCP che si intende utilizzare per il cluster OCP con backend CVO.
- 2. Esaminare le istanze di calcolo. Questo può essere un server bare metal o VM in GCP.
- 3. Se il tipo di istanza non corrisponde già ai requisiti minimi di risorsa Astra per i nodi master e worker, modificare il tipo di istanza in GCP per soddisfare i requisiti Astra. Vedere ["Requisiti di Astra Control](https://docs.netapp.com/it-it/astra-control-center-2208/get-started/requirements.html) [Center"](https://docs.netapp.com/it-it/astra-control-center-2208/get-started/requirements.html).
- 4. Crea almeno un bucket di storage cloud GCP per memorizzare i tuoi backup.
- 5. Creare un segreto, necessario per l'accesso al bucket.
- 6. Creare un Google Container Registry per ospitare tutte le immagini di Astra Control Center.
- 7. Impostare l'accesso al Google Container Registry per il push/pull di Docker per tutte le immagini di Astra Control Center.

Esempio: Le immagini ACC possono essere inviate a questo registro inserendo il seguente script:

```
gcloud auth activate-service-account <service account email address>
--key-file=<GCP Service Account JSON file>
```
Questo script richiede un file manifesto di Astra Control Center e la posizione del Google Image Registry.

Esempio:

```
manifestfile=astra-control-center-<version>.manifest
GCP CR REGISTRY=<target image repository>
ASTRA_REGISTRY=<source ACC image repository>
while IFS= read -r image; do
    echo "image: $ASTRA_REGISTRY/$image $GCP_CR_REGISTRY/$image"
    root image=${image^*}:^*  echo $root_image
      docker pull $ASTRA_REGISTRY/$image
      docker tag $ASTRA_REGISTRY/$image $GCP_CR_REGISTRY/$image
      docker push $GCP_CR_REGISTRY/$image
done < astra-control-center-22.04.41.manifest
```
8. Impostare le zone DNS.

### **Configurare NetApp Cloud Manager**

Utilizzando Cloud Manager, creare un'area di lavoro, aggiungere un connettore a GCP, creare un ambiente di lavoro e importare il cluster.

Seguire la documentazione di Cloud Manager per completare i seguenti passaggi. Vedere ["Introduzione a](https://docs.netapp.com/us-en/occm/task_getting_started_gcp.html) [Cloud Volumes ONTAP in GCP"](https://docs.netapp.com/us-en/occm/task_getting_started_gcp.html).

#### **Di cosa hai bisogno**

• Accesso all'account di servizio GCP con i ruoli e le autorizzazioni IAM richiesti

#### **Fasi**

- 1. Aggiungi le tue credenziali a Cloud Manager. Vedere ["Aggiunta di account GCP".](https://docs.netapp.com/us-en/cloud-manager-setup-admin/task-adding-gcp-accounts.html)
- 2. Aggiungere un connettore per GCP.
	- a. Scegliere "GCP" come provider.
	- b. Immettere le credenziali GCP. Vedere ["Creazione di un connettore in GCP da Cloud Manager"](https://docs.netapp.com/us-en/cloud-manager-setup-admin/task-creating-connectors-gcp.html).
	- c. Assicurarsi che il connettore sia in funzione e passare a tale connettore.
- 3. Crea un ambiente di lavoro per il tuo ambiente cloud.
	- a. Location: Italy
	- b. Tipo: "Cloud Volumes ONTAP ha"
- 4. Importare il cluster OpenShift. Il cluster si connetterà all'ambiente di lavoro appena creato.
	- a. Per visualizzare i dettagli del cluster NetApp, selezionare **K8s** > **elenco cluster** > **Dettagli cluster**.
	- b. Nell'angolo in alto a destra, prendere nota della versione di Trident.
	- c. Si noti che le classi di storage del cluster Cloud Volumes ONTAP mostrano "NetApp" come provider.

In questo modo, il cluster Red Hat OpenShift viene importato e viene assegnata una classe di storage predefinita. Selezionare la classe di storage. Trident viene installato automaticamente come parte del processo di importazione e rilevamento.

5. Tenere presenti tutti i volumi e i volumi persistenti in questa implementazione di Cloud Volumes ONTAP.

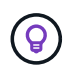

Cloud Volumes ONTAP può operare come un singolo nodo o in alta disponibilità (ha). Se ha è attivato, annotare lo stato ha e lo stato di implementazione del nodo in esecuzione in GCP.

### **Installare Astra Control Center**

Seguire lo standard ["Istruzioni di installazione di Astra Control Center"](#page-2-1).

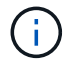

GCP utilizza il tipo di bucket S3 generico.

1. Generare il Docker Secret per estrarre le immagini per l'installazione di Astra Control Center:

```
kubectl create secret docker-registry <secret name>
--docker-server=<Registry location>
--docker-username= json key
--docker-password="$(cat <GCP Service Account JSON file>)"
--namespace=pcloud
```
# <span id="page-44-0"></span>**Implementare Astra Control Center in Microsoft Azure**

Puoi implementare Astra Control Center su un cluster Kubernetes autogestito ospitato su un cloud pubblico Microsoft Azure.

### **Ciò di cui hai bisogno per Azure**

Prima di implementare Astra Control Center in Azure, sono necessari i seguenti elementi:

- Licenza Astra Control Center. Vedere ["Requisiti di licenza di Astra Control Center"](https://docs.netapp.com/it-it/astra-control-center-2208/get-started/requirements.html).
- ["Soddisfare i requisiti di Astra Control Center"](https://docs.netapp.com/it-it/astra-control-center-2208/get-started/requirements.html).
- Account NetApp Cloud Central
- Se si utilizza OCP, Red Hat OpenShift Container Platform (OCP) 4.8
- Se si utilizza OCP, autorizzazioni Red Hat OpenShift Container Platform (OCP) (a livello di spazio dei nomi per creare i pod)

• Credenziali Azure con autorizzazioni che consentono di creare bucket e connettori

### **Requisiti dell'ambiente operativo per Azure**

Assicurarsi che l'ambiente operativo scelto per ospitare Astra Control Center soddisfi i requisiti di base delle risorse descritti nella documentazione ufficiale dell'ambiente.

Astra Control Center richiede le seguenti risorse oltre ai requisiti delle risorse dell'ambiente:

### Vedere ["Requisiti dell'ambiente operativo di Astra Control Center".](https://docs.netapp.com/it-it/astra-control-center-2208/get-started/requirements.html#operational-environment-requirements)

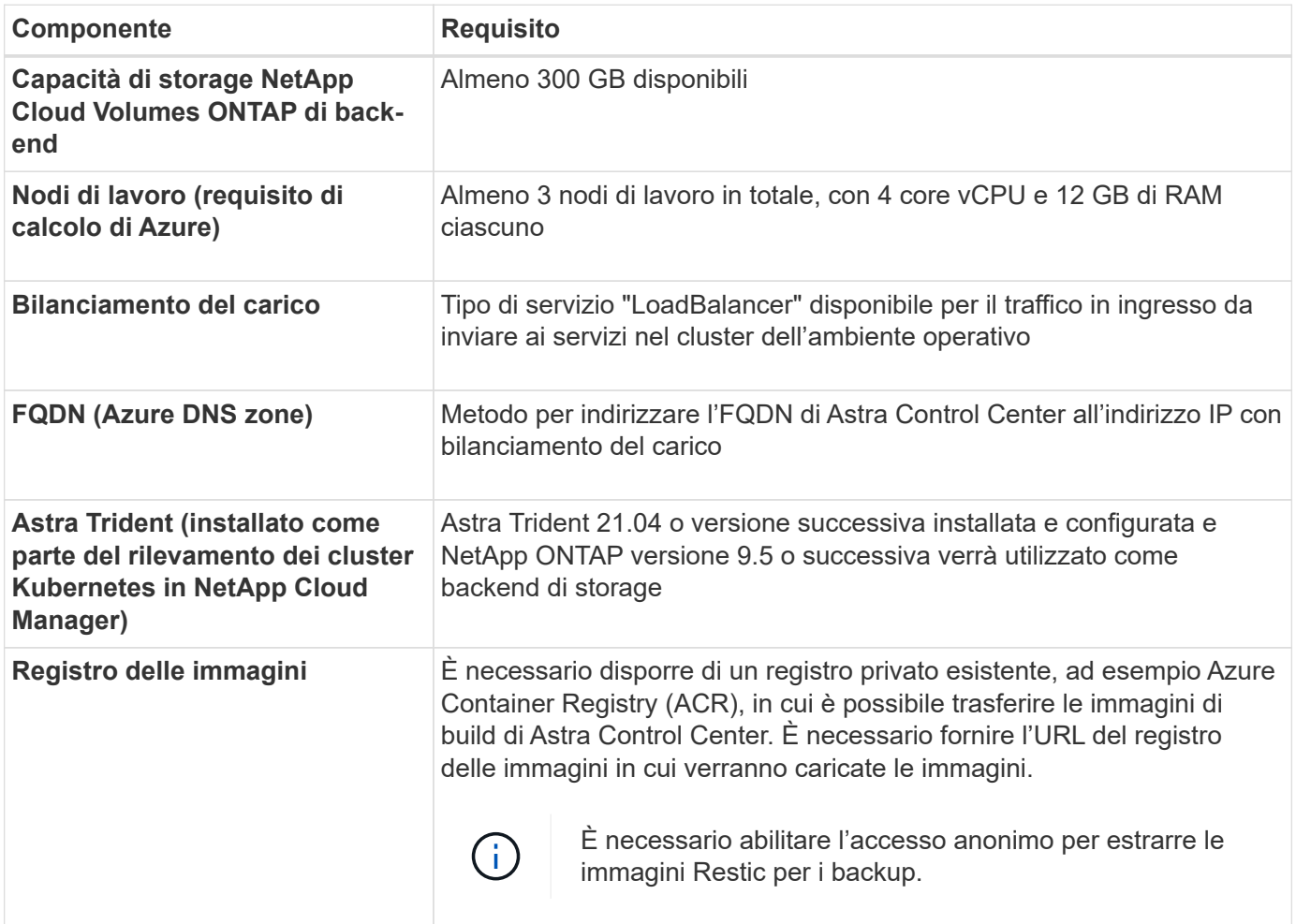

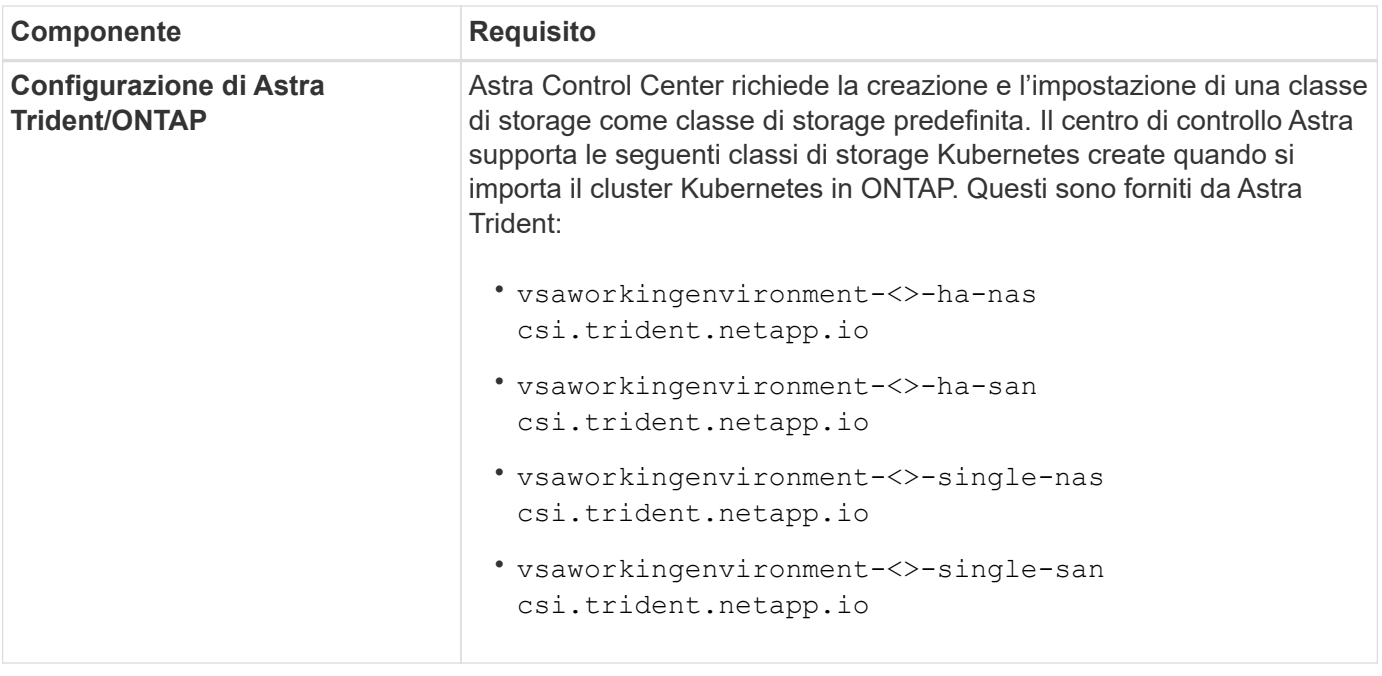

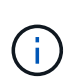

Questi requisiti presuppongono che Astra Control Center sia l'unica applicazione in esecuzione nell'ambiente operativo. Se nell'ambiente sono in esecuzione applicazioni aggiuntive, modificare di conseguenza questi requisiti minimi.

### **Panoramica dell'implementazione di Azure**

Ecco una panoramica del processo di installazione di Astra Control Center per Azure.

Ciascuna di queste fasi viene illustrata più dettagliatamente di seguito.

- 1. [Installare un cluster RedHat OpenShift su Azure](#page-46-0).
- 2. [Creare gruppi di risorse Azure.](#page-46-1)
- 3. [Assicurarsi di disporre di autorizzazioni IAM sufficienti.](#page-38-0)
- 4. [Configurare Azure.](#page-47-0)
- 5. [Configurare NetApp Cloud Manager.](#page-39-0)
- 6. [Installare e configurare Astra Control Center.](#page-50-0)

### <span id="page-46-0"></span>**Installare un cluster RedHat OpenShift su Azure**

Il primo passo consiste nell'installare un cluster RedHat OpenShift su Azure.

Per istruzioni sull'installazione, consulta la documentazione di RedHat all'indirizzo ["Installazione del cluster](https://docs.openshift.com/container-platform) [OpenShift su Azure"](https://docs.openshift.com/container-platform) e. ["Installazione di un account Azure".](https://docs.openshift.com/container-platform)

### <span id="page-46-1"></span>**Creare gruppi di risorse Azure**

Creare almeno un gruppo di risorse Azure.

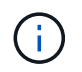

OpenShift potrebbe creare i propri gruppi di risorse. Oltre a questi, è necessario definire anche i gruppi di risorse di Azure. Fare riferimento alla documentazione di OpenShift.

È possibile creare un gruppo di risorse del cluster di piattaforme e un gruppo di risorse del cluster OpenShift dell'applicazione di destinazione.

### **Assicurarsi di disporre di autorizzazioni IAM sufficienti**

Assicurarsi di disporre di ruoli e autorizzazioni IAM sufficienti per installare un cluster RedHat OpenShift e un connettore NetApp Cloud Manager.

Vedere ["Credenziali e permessi di Azure"](https://docs.netapp.com/us-en/cloud-manager-setup-admin/concept-accounts-azure.html).

### <span id="page-47-0"></span>**Configurare Azure**

Quindi, configurare Azure per creare una rete virtuale, configurare istanze di calcolo, creare un container Azure Blob, creare un Azure Container Register (ACR) per ospitare le immagini di Astra Control Center e inviare le immagini a questo registro.

Seguire la documentazione di Azure per completare i seguenti passaggi. Vedere ["Installazione del cluster](https://docs.openshift.com/container-platform/4.8/installing/installing_azure/preparing-to-install-on-azure.html) [OpenShift su Azure"](https://docs.openshift.com/container-platform/4.8/installing/installing_azure/preparing-to-install-on-azure.html).

- 1. Creare una rete virtuale Azure.
- 2. Esaminare le istanze di calcolo. Si tratta di un server bare metal o di macchine virtuali in Azure.
- 3. Se il tipo di istanza non corrisponde già ai requisiti minimi di risorsa Astra per i nodi master e worker, modificare il tipo di istanza in Azure per soddisfare i requisiti Astra. Vedere ["Requisiti di Astra Control](https://docs.netapp.com/it-it/astra-control-center-2208/get-started/requirements.html) [Center"](https://docs.netapp.com/it-it/astra-control-center-2208/get-started/requirements.html).
- 4. Creare almeno un container Azure Blob per memorizzare i backup.
- 5. Creare un account storage. Per creare un container da utilizzare come bucket in Astra Control Center è necessario un account storage.
- 6. Creare un segreto, necessario per l'accesso al bucket.
- 7. Creare un Azure Container Registry (ACR) per ospitare tutte le immagini di Astra Control Center.
- 8. Impostare l'accesso ACR per il push/pull di tutte le immagini di Astra Control Center di Docker.
- 9. Inviare le immagini ACC a questo registro inserendo il seguente script:

az acr login -n <AZ ACR URL/Location> This script requires ACC manifest file and your Azure ACR location.

**Esempio**:

```
manifestfile=astra-control-center-<version>.manifest
AZ ACR REGISTRY=<target image repository>
ASTRA_REGISTRY=<source ACC image repository>
while IFS= read -r image; do
      echo "image: $ASTRA_REGISTRY/$image $AZ_ACR_REGISTRY/$image"
    root image=${image^*}:^*  echo $root_image
      docker pull $ASTRA_REGISTRY/$image
      docker tag $ASTRA_REGISTRY/$image $AZ_ACR_REGISTRYY/$image
      docker push $AZ_ACR_REGISTRY/$image
done < astra-control-center-22.04.41.manifest
```
10. Impostare le zone DNS.

### **Configurare NetApp Cloud Manager**

Utilizzando Cloud Manager, creare un'area di lavoro, aggiungere un connettore ad Azure, creare un ambiente di lavoro e importare il cluster.

Seguire la documentazione di Cloud Manager per completare i seguenti passaggi. Vedere ["Introduzione a](https://docs.netapp.com/us-en/occm/task_getting_started_azure.html) [Cloud Manager in Azure".](https://docs.netapp.com/us-en/occm/task_getting_started_azure.html)

### **Di cosa hai bisogno**

Accesso all'account Azure con le autorizzazioni e i ruoli IAM richiesti

### **Fasi**

- 1. Aggiungi le tue credenziali a Cloud Manager.
- 2. Aggiungere un connettore per Azure. Vedere ["Policy di Cloud Manager"](https://mysupport.netapp.com/site/info/cloud-manager-policies).
	- a. Scegliere **Azure** come provider.
	- b. Immettere le credenziali Azure, inclusi ID applicazione, segreto client e ID directory (tenant).

Vedere ["Creazione di un connettore in Azure da Cloud Manager".](https://docs.netapp.com/us-en/occm/task_creating_connectors_azure.html)

3. Assicurarsi che il connettore sia in funzione e passare a tale connettore.

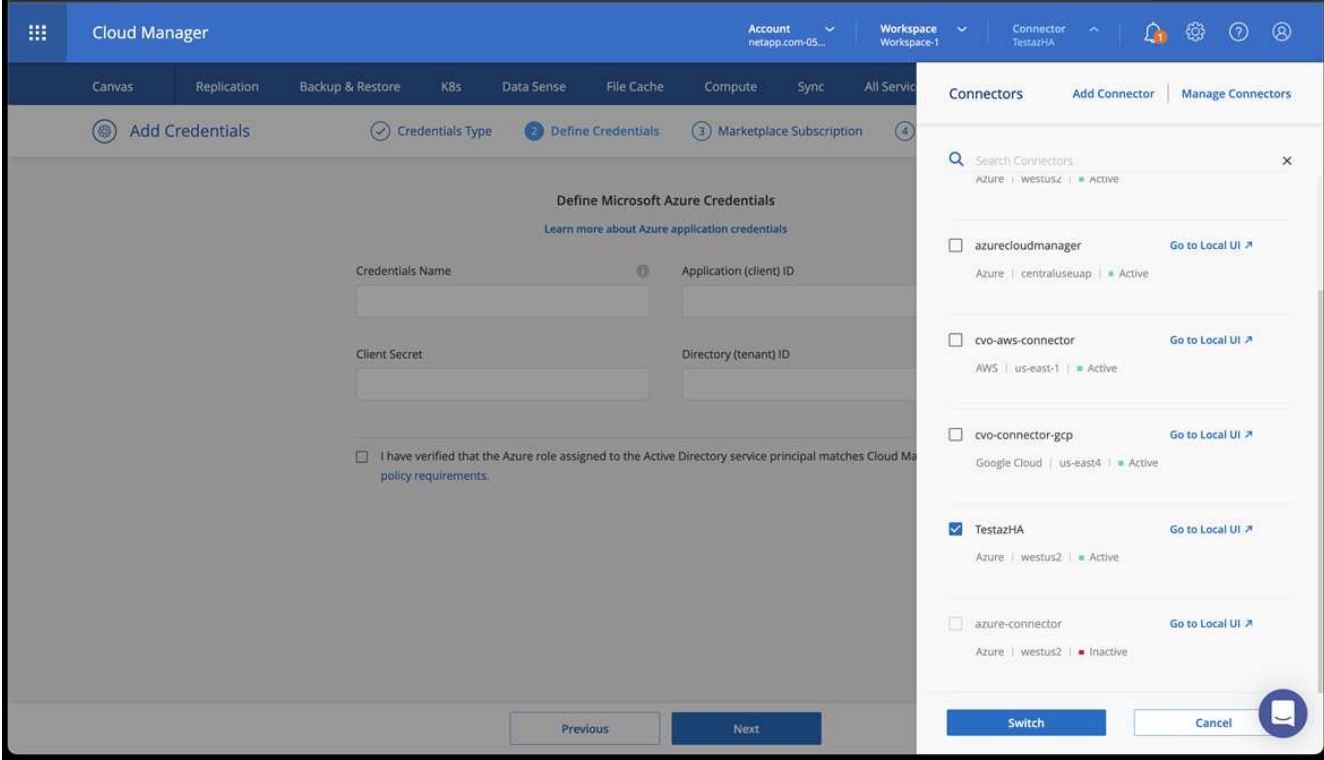

- 4. Crea un ambiente di lavoro per il tuo ambiente cloud.
	- a. Percorso: "Microsoft Azure".
	- b. Tipo: "Cloud Volumes ONTAP ha".

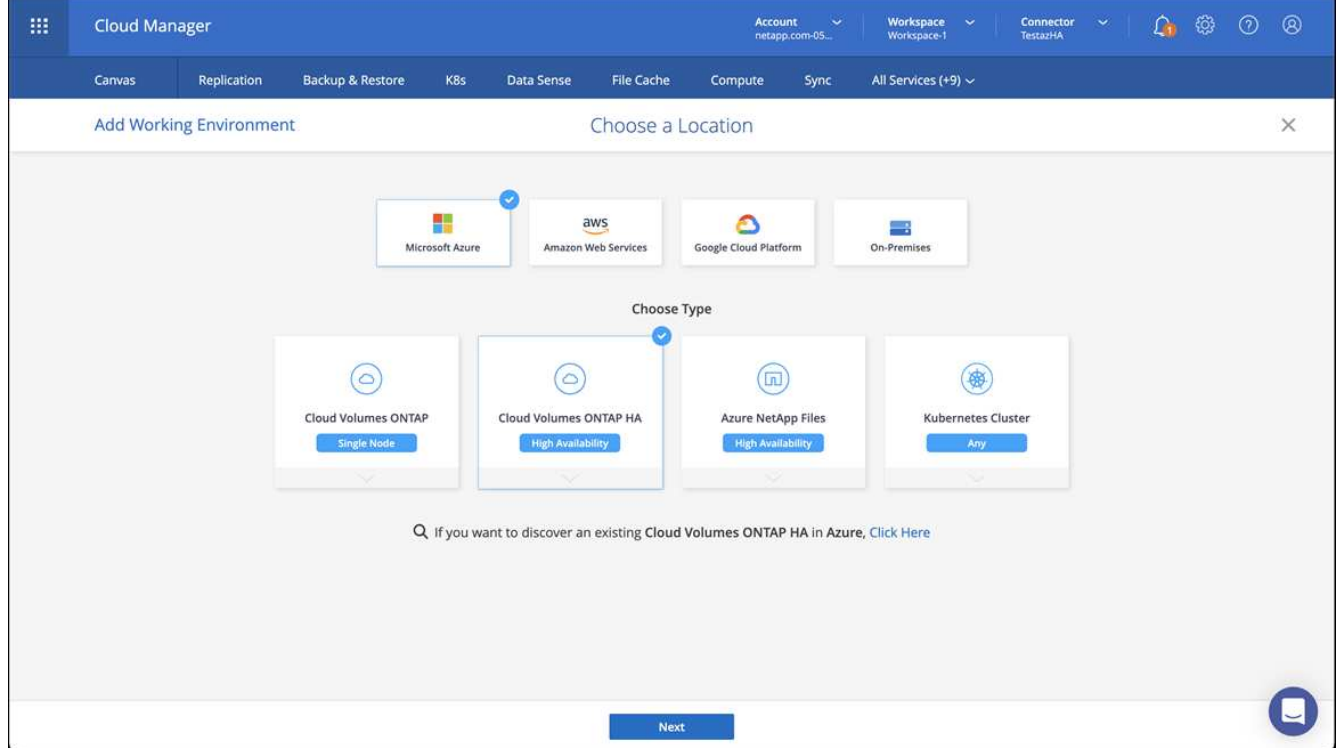

- 5. Importare il cluster OpenShift. Il cluster si connetterà all'ambiente di lavoro appena creato.
	- a. Per visualizzare i dettagli del cluster NetApp, selezionare **K8s** > **elenco cluster** > **Dettagli cluster**.

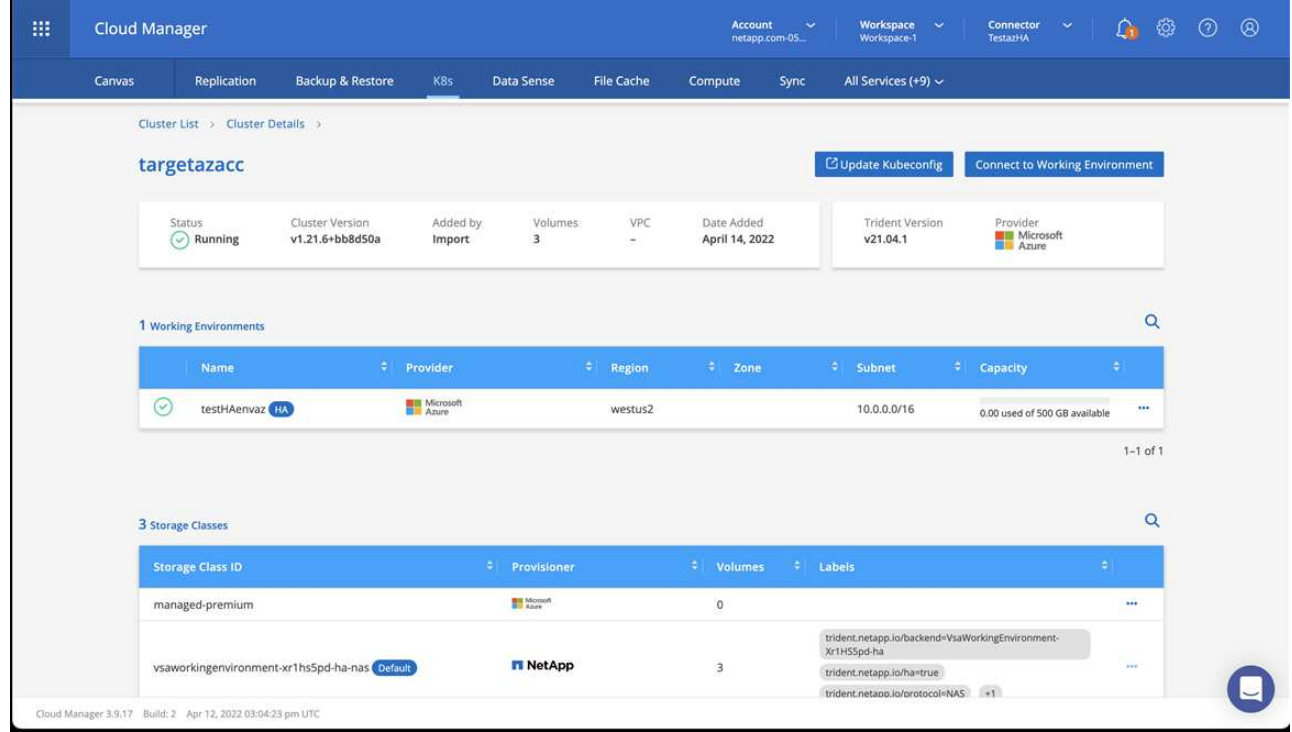

- b. Nell'angolo in alto a destra, prendere nota della versione di Trident.
- c. Si noti che le classi di storage cluster Cloud Volumes ONTAP mostrano NetApp come provider.

In questo modo viene importato il cluster Red Hat OpenShift e viene assegnata una classe di storage predefinita. Selezionare la classe di storage. Trident viene installato automaticamente come parte del processo di importazione e rilevamento.

- 6. Tenere presenti tutti i volumi e i volumi persistenti in questa implementazione di Cloud Volumes ONTAP.
- 7. Cloud Volumes ONTAP può funzionare come nodo singolo o in alta disponibilità. Se ha è attivato, annotare lo stato ha e lo stato di implementazione del nodo in esecuzione in Azure.

### <span id="page-50-0"></span>**Installare e configurare Astra Control Center**

Installare Astra Control Center con lo standard ["istruzioni per l'installazione".](#page-2-1)

Utilizzando Astra Control Center, aggiungere un bucket Azure. Vedere ["Configurare Astra Control Center e](https://docs.netapp.com/it-it/astra-control-center-2208/get-started/setup_overview.html) [aggiungere i bucket".](https://docs.netapp.com/it-it/astra-control-center-2208/get-started/setup_overview.html)

### **Informazioni sul copyright**

Copyright © 2023 NetApp, Inc. Tutti i diritti riservati. Stampato negli Stati Uniti d'America. Nessuna porzione di questo documento soggetta a copyright può essere riprodotta in qualsiasi formato o mezzo (grafico, elettronico o meccanico, inclusi fotocopie, registrazione, nastri o storage in un sistema elettronico) senza previo consenso scritto da parte del detentore del copyright.

Il software derivato dal materiale sottoposto a copyright di NetApp è soggetto alla seguente licenza e dichiarazione di non responsabilità:

IL PRESENTE SOFTWARE VIENE FORNITO DA NETAPP "COSÌ COM'È" E SENZA QUALSIVOGLIA TIPO DI GARANZIA IMPLICITA O ESPRESSA FRA CUI, A TITOLO ESEMPLIFICATIVO E NON ESAUSTIVO, GARANZIE IMPLICITE DI COMMERCIABILITÀ E IDONEITÀ PER UNO SCOPO SPECIFICO, CHE VENGONO DECLINATE DAL PRESENTE DOCUMENTO. NETAPP NON VERRÀ CONSIDERATA RESPONSABILE IN ALCUN CASO PER QUALSIVOGLIA DANNO DIRETTO, INDIRETTO, ACCIDENTALE, SPECIALE, ESEMPLARE E CONSEQUENZIALE (COMPRESI, A TITOLO ESEMPLIFICATIVO E NON ESAUSTIVO, PROCUREMENT O SOSTITUZIONE DI MERCI O SERVIZI, IMPOSSIBILITÀ DI UTILIZZO O PERDITA DI DATI O PROFITTI OPPURE INTERRUZIONE DELL'ATTIVITÀ AZIENDALE) CAUSATO IN QUALSIVOGLIA MODO O IN RELAZIONE A QUALUNQUE TEORIA DI RESPONSABILITÀ, SIA ESSA CONTRATTUALE, RIGOROSA O DOVUTA A INSOLVENZA (COMPRESA LA NEGLIGENZA O ALTRO) INSORTA IN QUALSIASI MODO ATTRAVERSO L'UTILIZZO DEL PRESENTE SOFTWARE ANCHE IN PRESENZA DI UN PREAVVISO CIRCA L'EVENTUALITÀ DI QUESTO TIPO DI DANNI.

NetApp si riserva il diritto di modificare in qualsiasi momento qualunque prodotto descritto nel presente documento senza fornire alcun preavviso. NetApp non si assume alcuna responsabilità circa l'utilizzo dei prodotti o materiali descritti nel presente documento, con l'eccezione di quanto concordato espressamente e per iscritto da NetApp. L'utilizzo o l'acquisto del presente prodotto non comporta il rilascio di una licenza nell'ambito di un qualche diritto di brevetto, marchio commerciale o altro diritto di proprietà intellettuale di NetApp.

Il prodotto descritto in questa guida può essere protetto da uno o più brevetti degli Stati Uniti, esteri o in attesa di approvazione.

LEGENDA PER I DIRITTI SOTTOPOSTI A LIMITAZIONE: l'utilizzo, la duplicazione o la divulgazione da parte degli enti governativi sono soggetti alle limitazioni indicate nel sottoparagrafo (b)(3) della clausola Rights in Technical Data and Computer Software del DFARS 252.227-7013 (FEB 2014) e FAR 52.227-19 (DIC 2007).

I dati contenuti nel presente documento riguardano un articolo commerciale (secondo la definizione data in FAR 2.101) e sono di proprietà di NetApp, Inc. Tutti i dati tecnici e il software NetApp forniti secondo i termini del presente Contratto sono articoli aventi natura commerciale, sviluppati con finanziamenti esclusivamente privati. Il governo statunitense ha una licenza irrevocabile limitata, non esclusiva, non trasferibile, non cedibile, mondiale, per l'utilizzo dei Dati esclusivamente in connessione con e a supporto di un contratto governativo statunitense in base al quale i Dati sono distribuiti. Con la sola esclusione di quanto indicato nel presente documento, i Dati non possono essere utilizzati, divulgati, riprodotti, modificati, visualizzati o mostrati senza la previa approvazione scritta di NetApp, Inc. I diritti di licenza del governo degli Stati Uniti per il Dipartimento della Difesa sono limitati ai diritti identificati nella clausola DFARS 252.227-7015(b) (FEB 2014).

### **Informazioni sul marchio commerciale**

NETAPP, il logo NETAPP e i marchi elencati alla pagina<http://www.netapp.com/TM> sono marchi di NetApp, Inc. Gli altri nomi di aziende e prodotti potrebbero essere marchi dei rispettivi proprietari.